## Presentación TFG Grado de informática – IPO - METroid

Patricio Moreno Losana - 06/2020

# Índice de la presentación

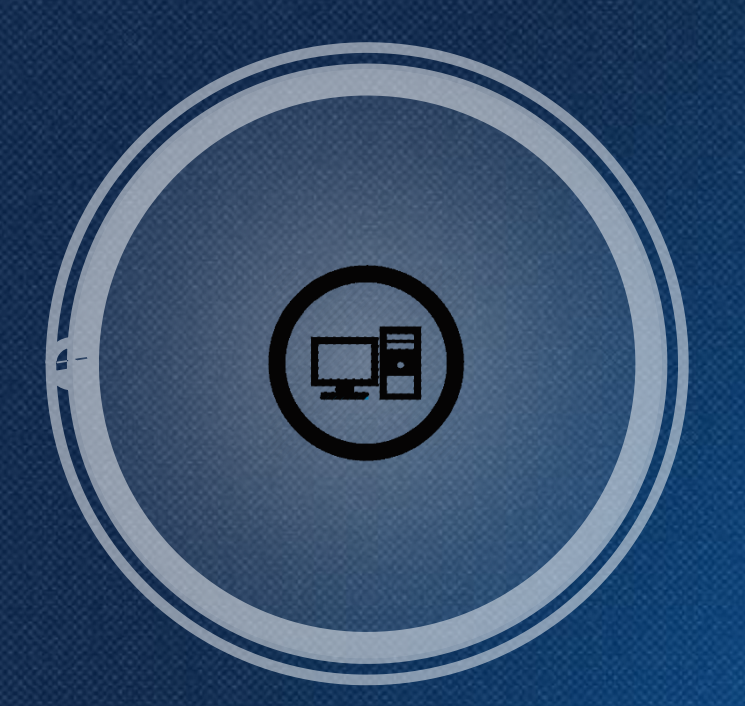

### Introducción

Presentación del entorno, del problema y de la propuesta de solución.

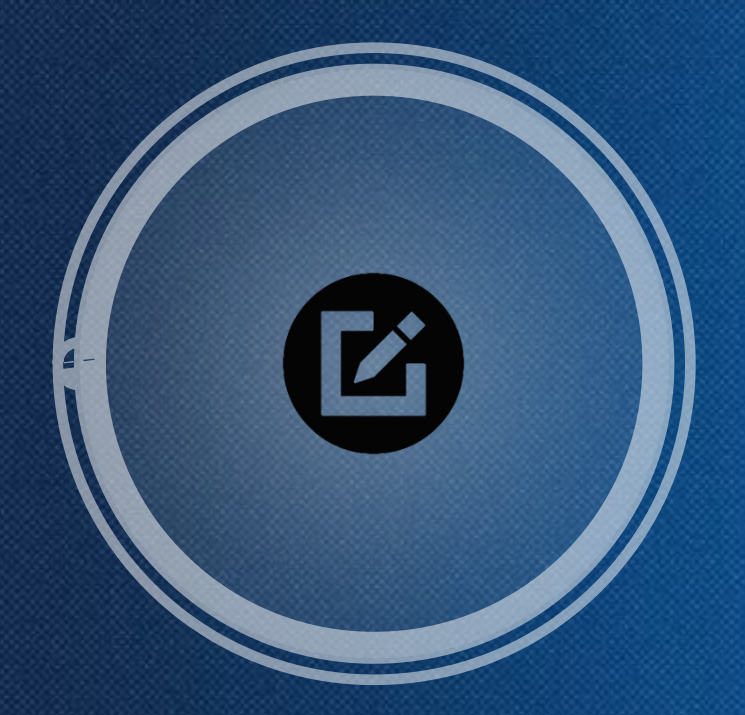

## Manual

Una pequeña explicación sobre el funcionamiento básico del programa.

### 75.623 · TFG · ÁREA IPO · 2019/2020 2 · EIMT

### Proceso

El proceso completo desde la recogida de requisitos hasta la implementación del programa.

### Conclusiones

Las conclusiones finales extraídas del desarrollo del TFG.

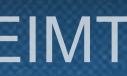

## 1. Introducción Presentación del Entorno

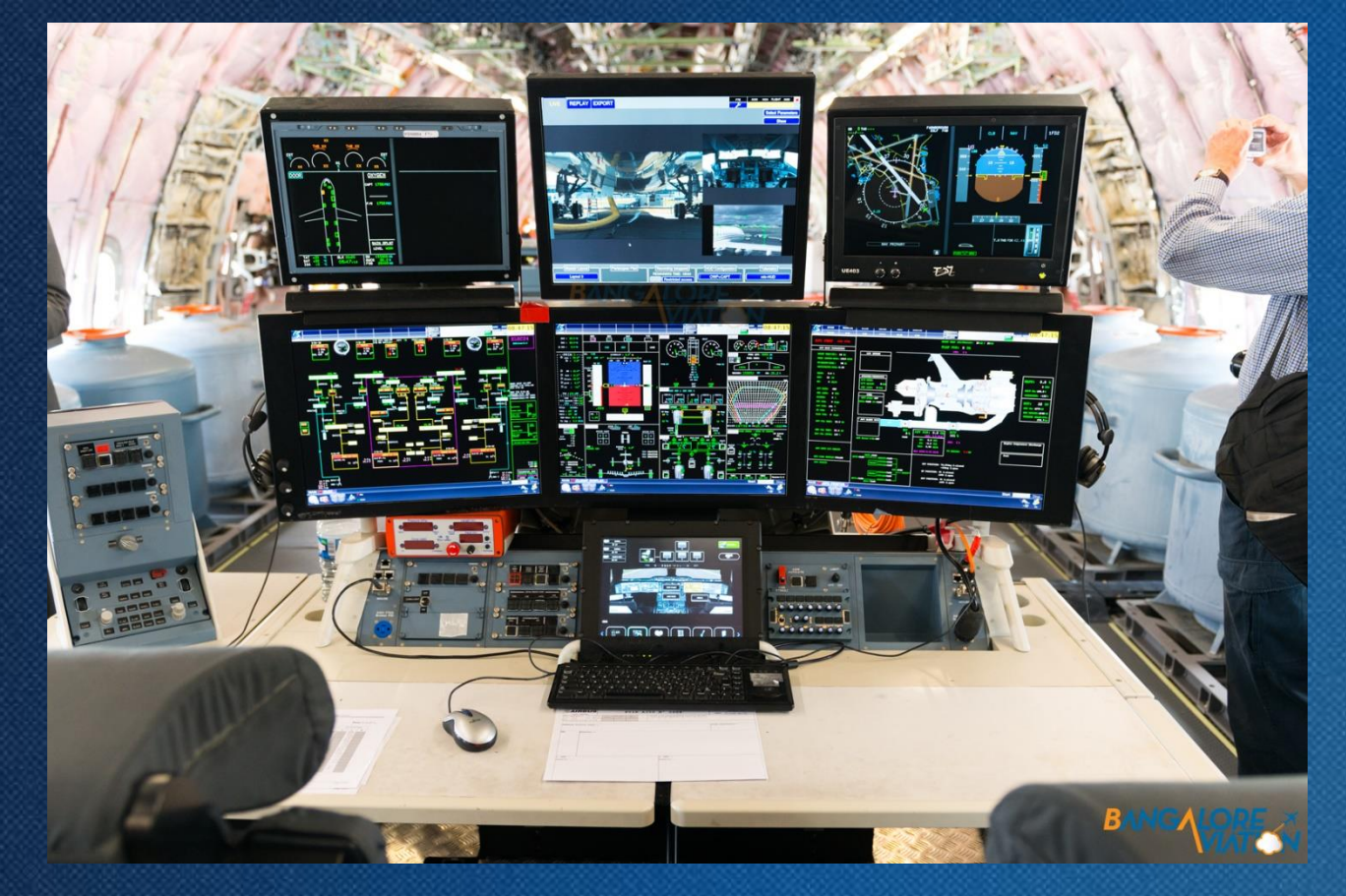

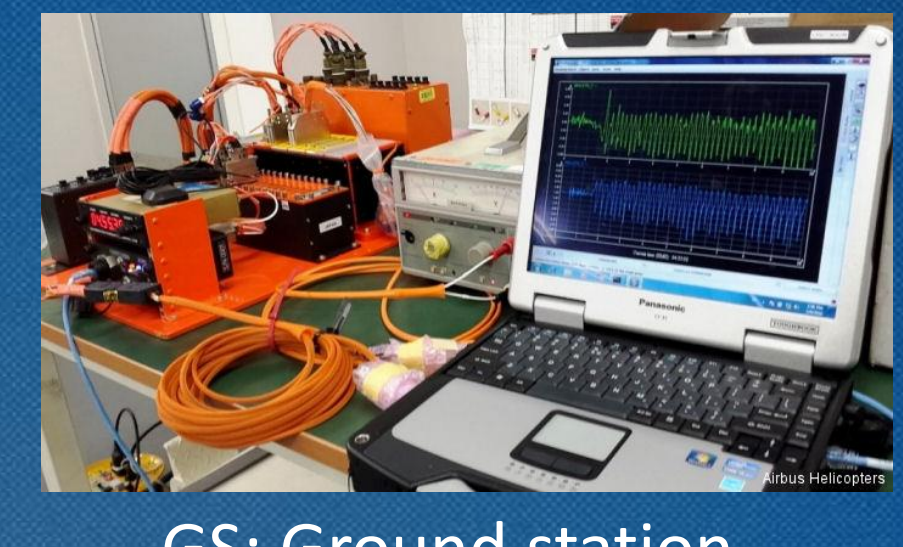

### FTI: Flight test instrumentation

### 75.623 · TFG · ÁREA IPO · 2019/2020\_2 · EIMT

### GS: Ground station

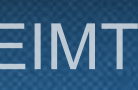

## 1. Introducción Enfoque Actual

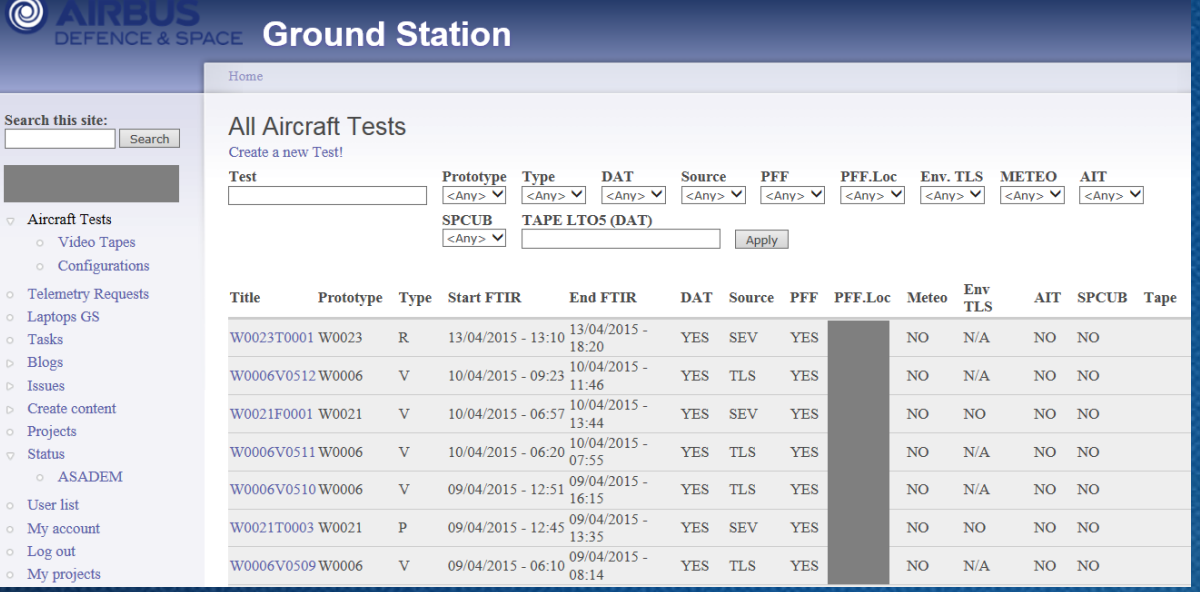

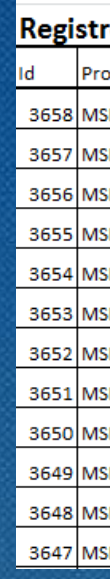

### Aproximación mediante Drupal

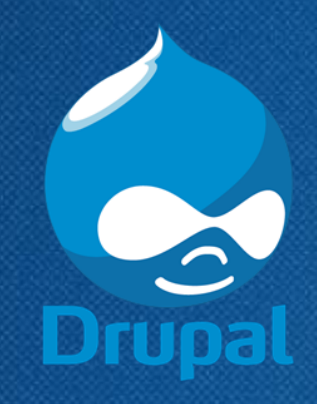

75.623 · TFG · ÁREA IPO · 2019/2020\_2 · EIMT

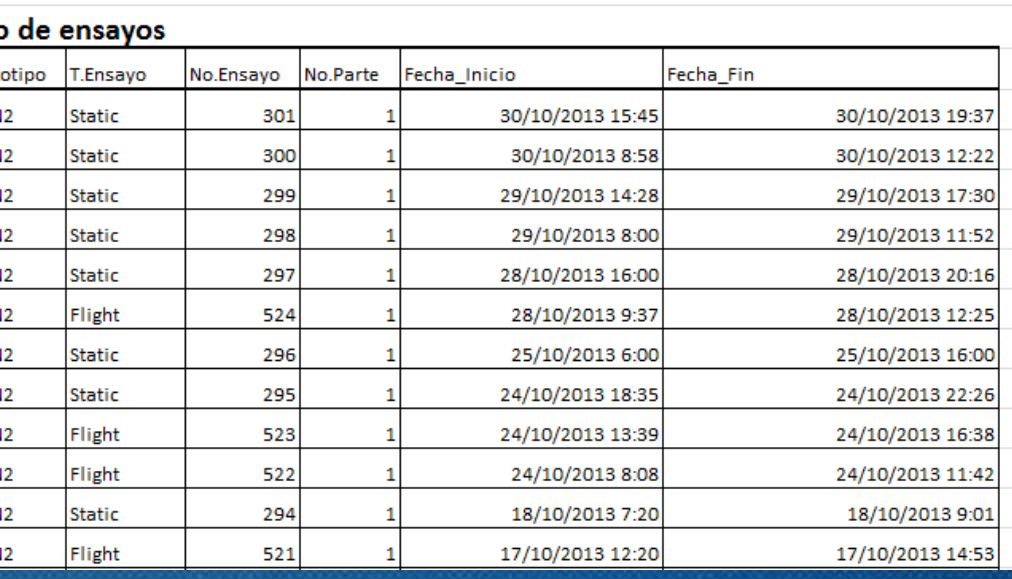

### Aproximación mediante Excel

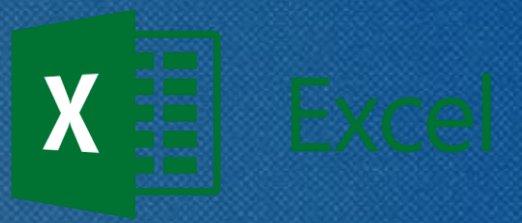

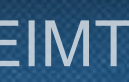

## 1. Introducción Problemas existentes

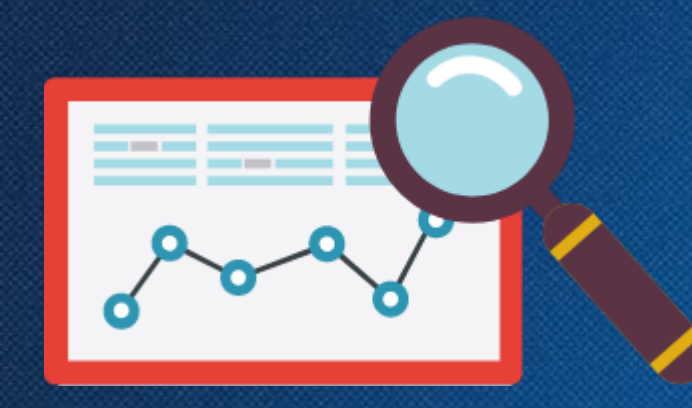

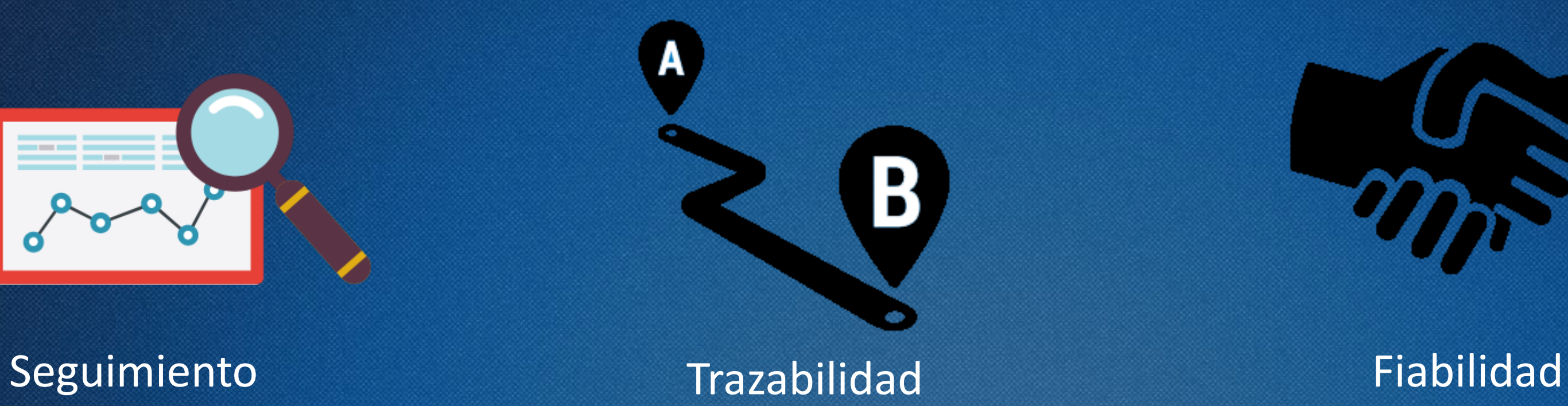

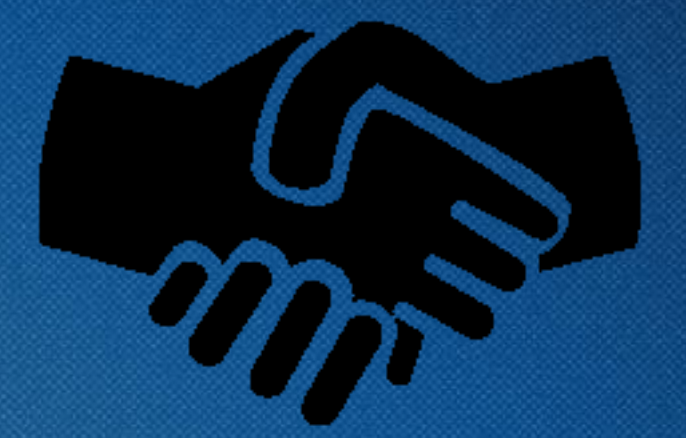

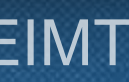

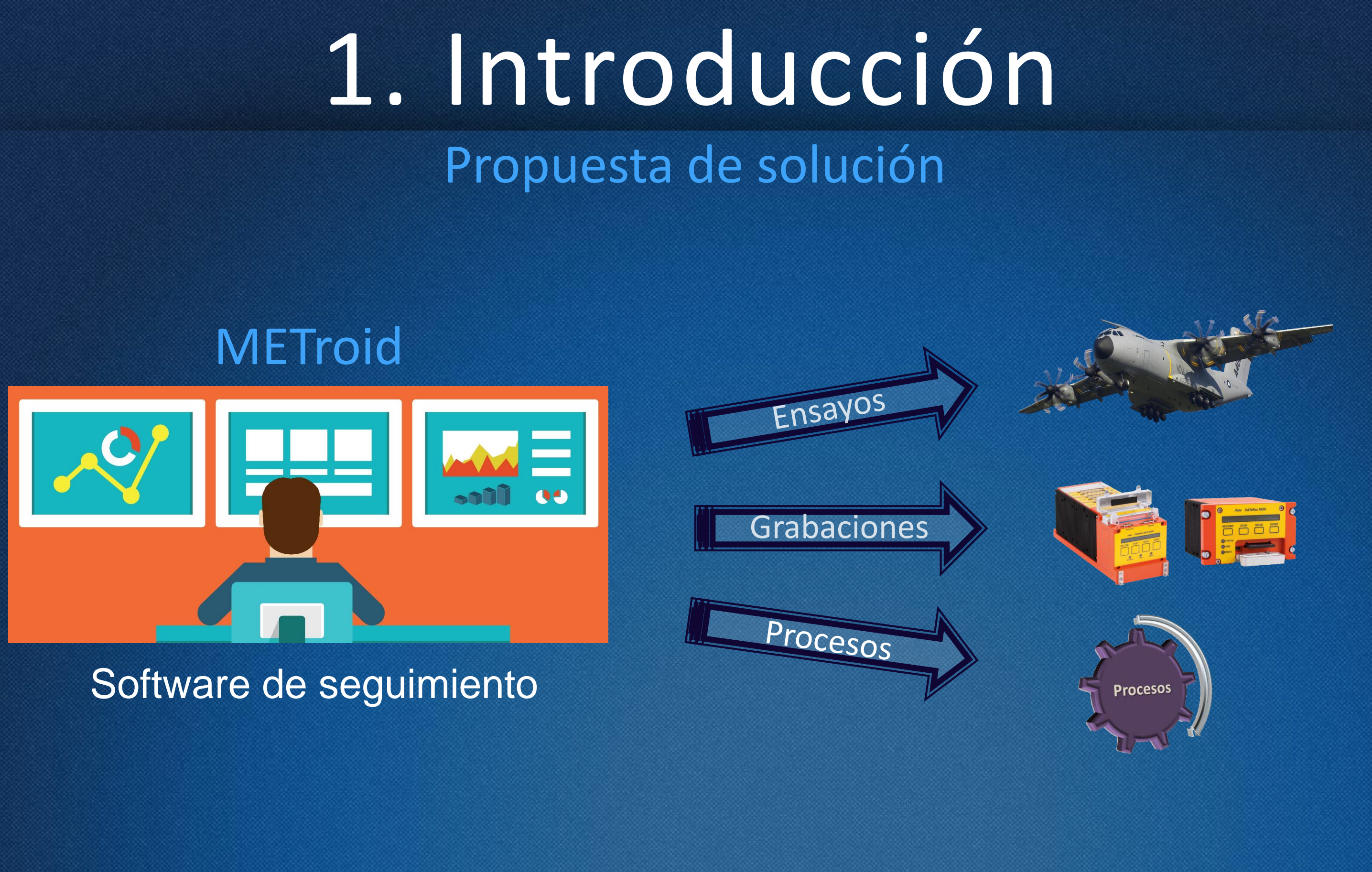

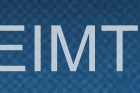

# 2. Proceso de desarrollo

### **S Proceso DCU**

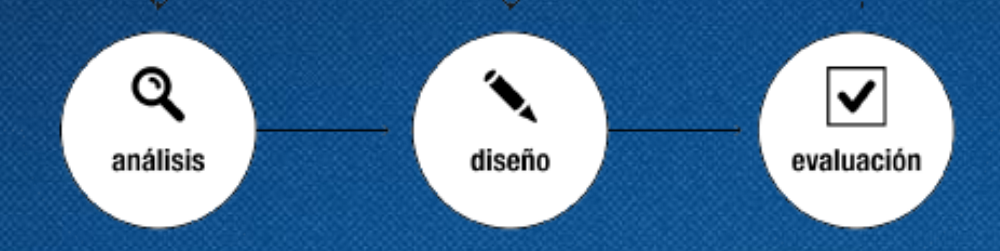

## Análisis

Diseño

- ❑ Recogida de información / requisitos.
- □ La recogida se realiza sobre los futuros usuarios.
- □ Se realiza una evaluación de la información.
- ❑ Se diseña en base a esa información.

#### 75.623 · TFG · ÁREA IPO · 2019/2020\_2 · EIMT

## Evaluación

■ Se valida con el usuario. □ Se recogen nuevas ideas / mejoras sobre lo diseñado.

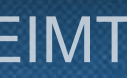

## 2. Proceso de desarrollo Planificación de actividades

Arquitectura  $\mathbb{G}$ 

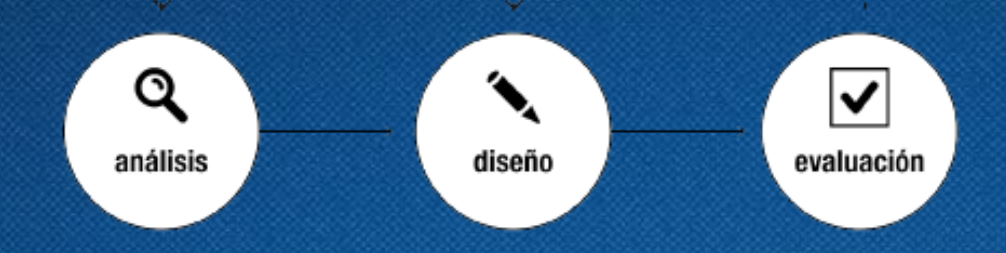

## Análisis

Diseño

#### **Información** €

Funcionalidad / Aspecto

### 75.623 · TFG · ÁREA IPO · 2019/2020\_2 · EIMT

## Evaluación

### Evaluación del Prototipo HD.

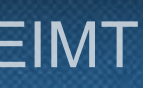

# 2. Proceso de desarrollo

Fase de diseño

 $\binom{2}{2}$ 

### Qué y cómo se quiere guardar

Card sorting - Entrevistas

### Cómo funcionará Escenarios - Entrevistas

### Que aspecto tendrá

Prototipado - Sketching - Entrevistas

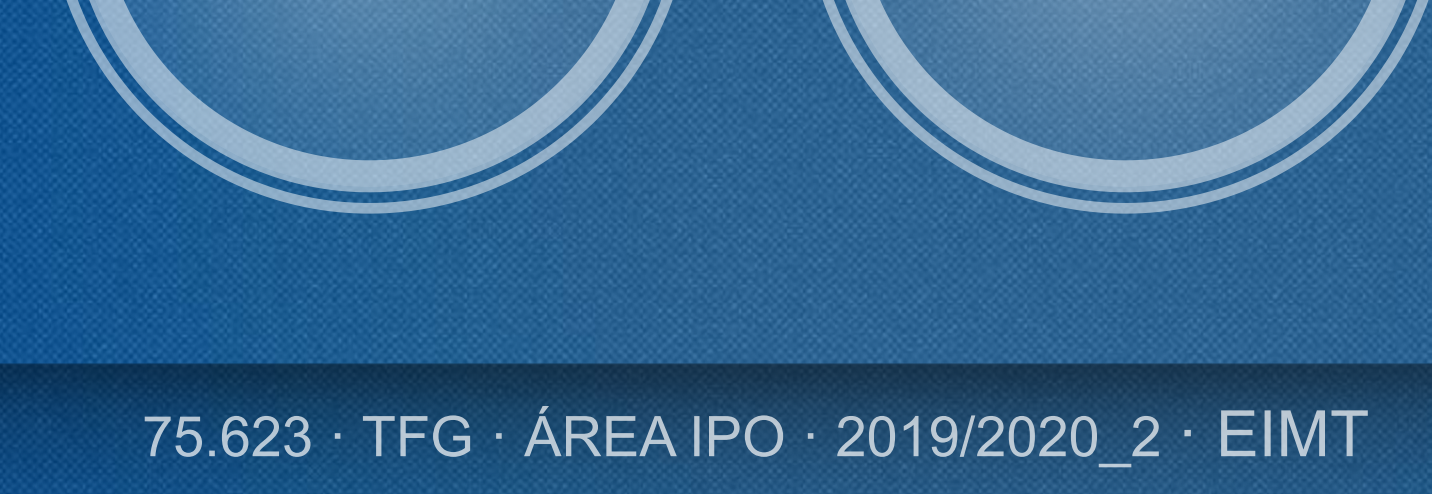

 $\bullet$ 

### Card sorting

- Arquitectura de la información
- Mapa de contenidos

## 2. Proceso de desarrollo Fase de diseño

### Escenarios

• Funcionalidades

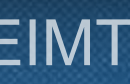

### Sketching – Prototipo HD

- Aspecto
- Funcionamiento

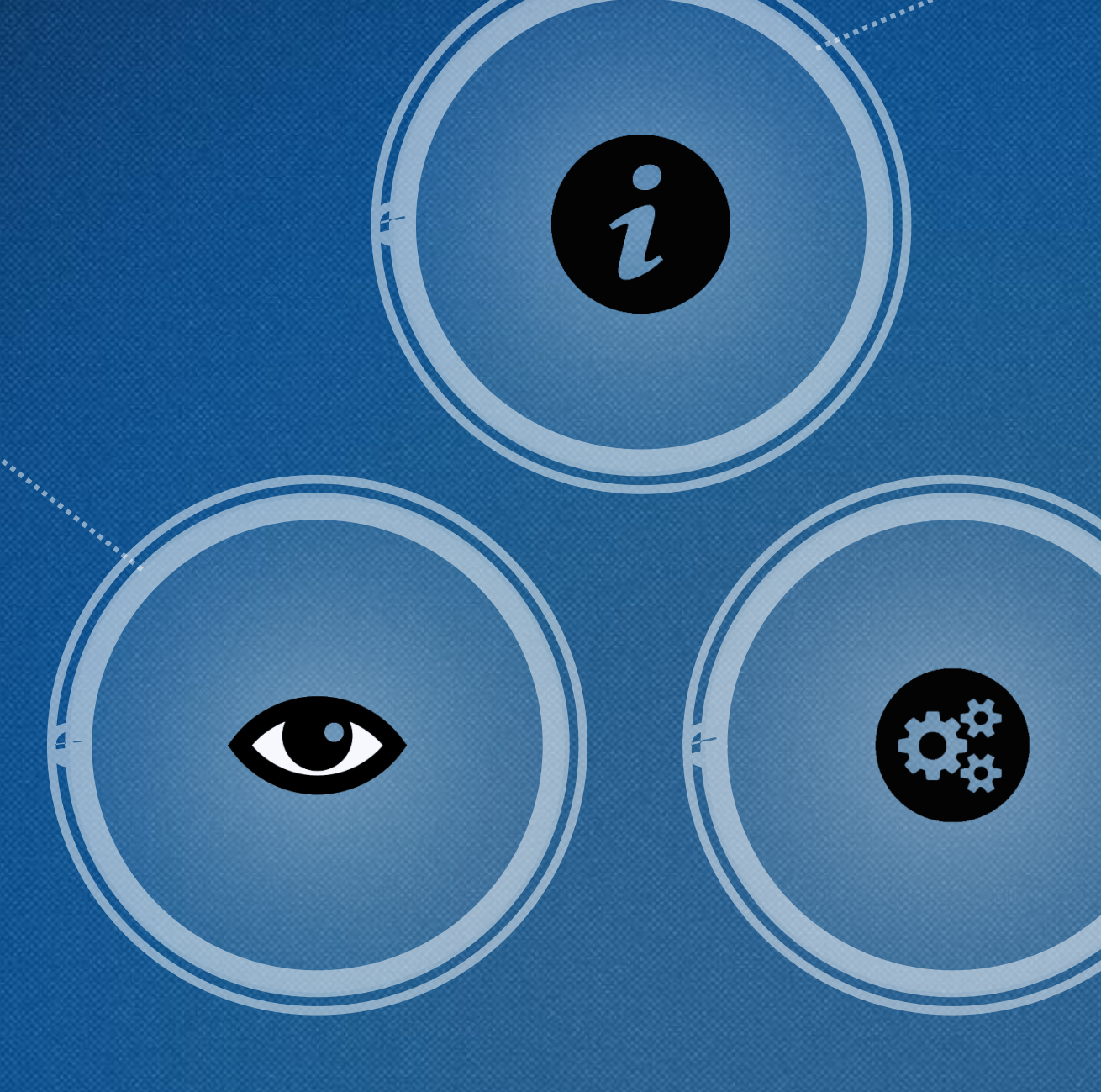

- Programas
- Usuarios
- Suscripciones de users
- Prototipos
- Ensayos
- Tipos de almacenamiento
- Soportes de almacenamient

#### 75.623 · TFG · ÁREA IPO · 2019/2020\_2 · EIMT

### 14 Tablas

# 2. Proceso de desarrollo Arquitectura de la información

#### tbl08 recordingTypes tb05\_storageTypes StorageType: Int<br>orageTypeName: Str tb09 recordings tb06\_storages .<br>VPartNo: Int cordstartbate: bate<br>cordEndDate: Date<br>cordingState: Enum tbl02\_userSuscriptions tbl01 users tbl11\_processes tbl12\_servers ssReason: Enum --------------<br>idServer: Int<br>serverName: String<br>serverActive: Boolea cessState: Enum tbl13\_logs

idLog: Int<br>logDate: Date<br>logMessage: Stri

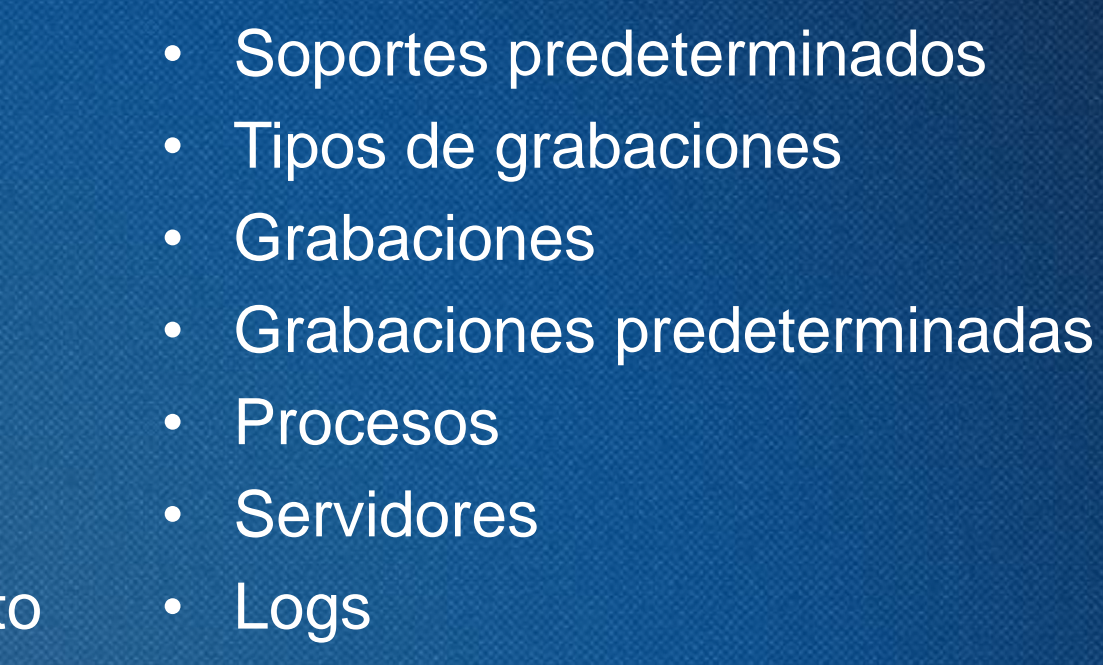

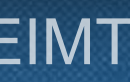

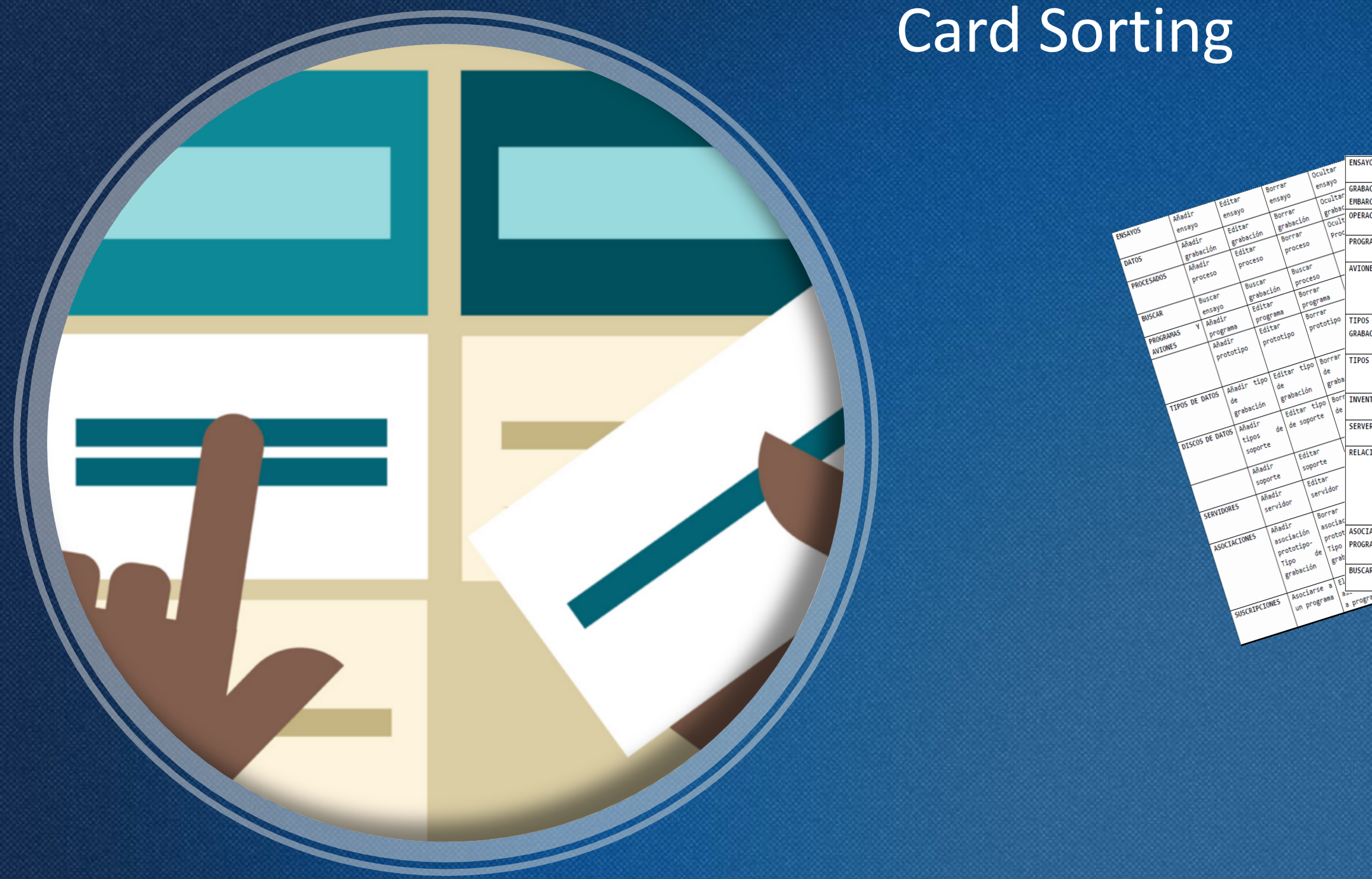

### 75.623 · TFG · ÁREA IPO · 2019/2020\_2 · EIMT

# 2. Proceso de desarrollo Organización de la información

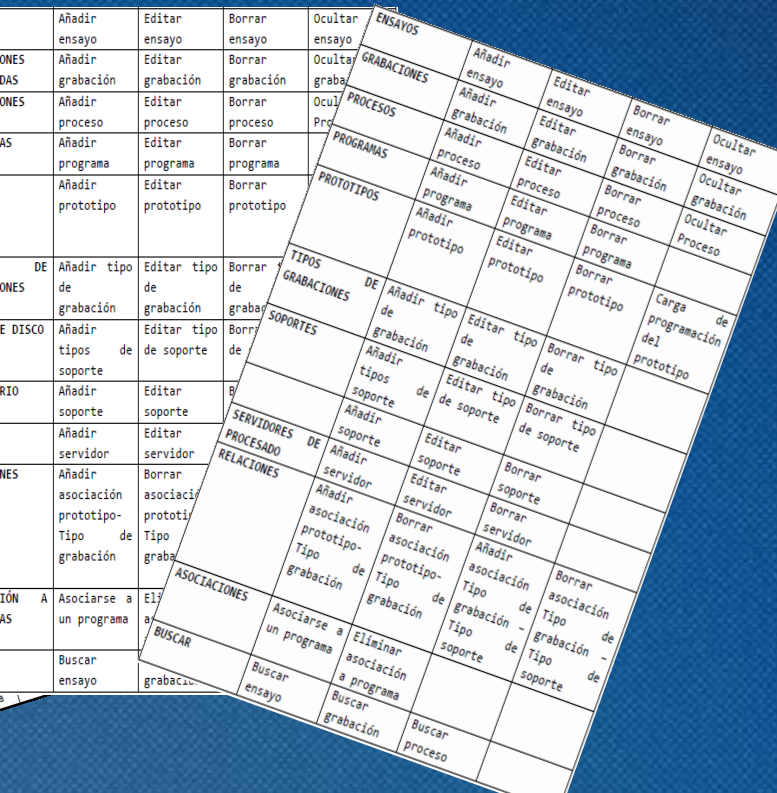

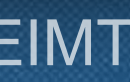

# 2. Proceso de desarrollo

### Evaluación I: Entrevista

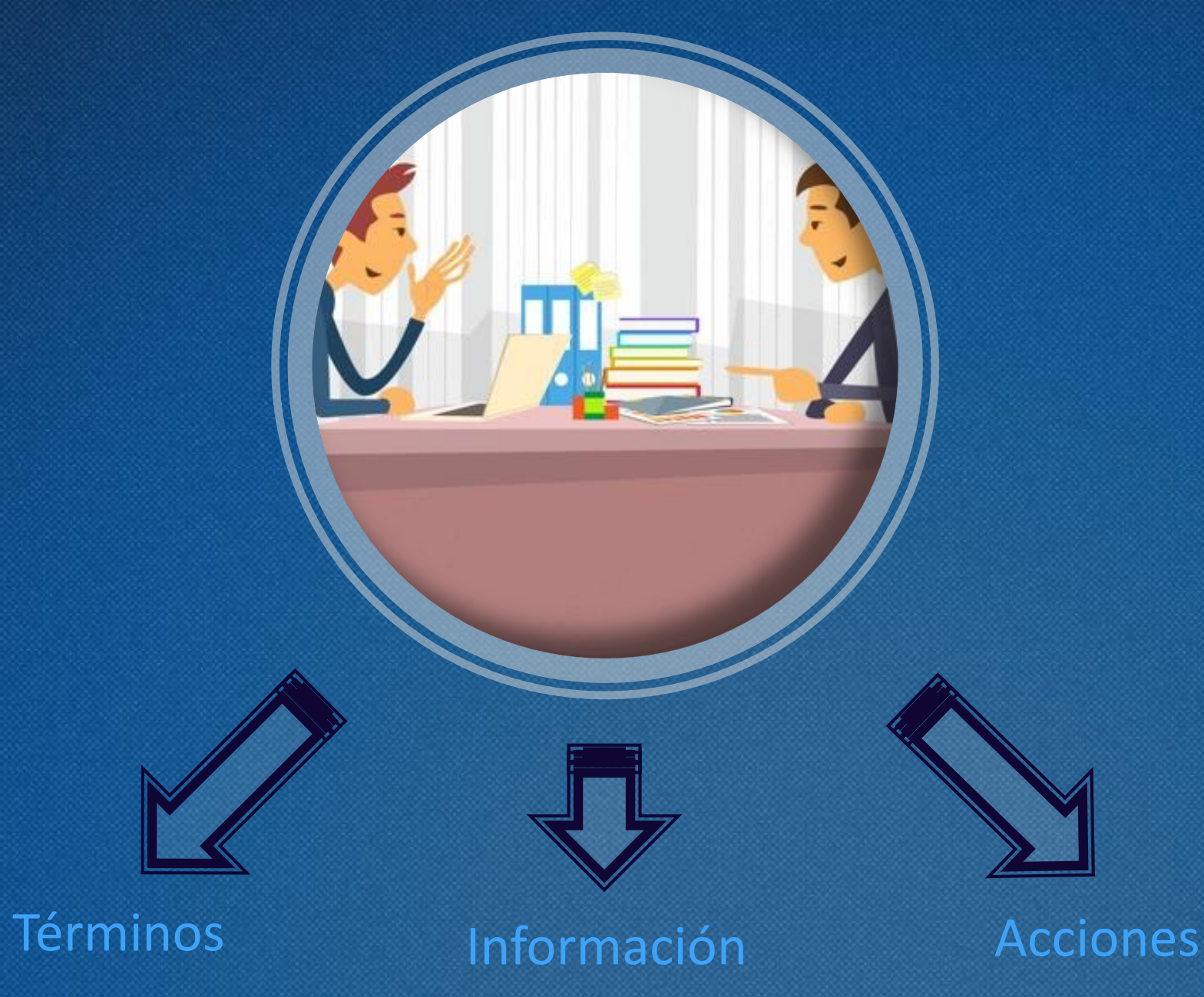

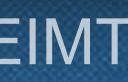

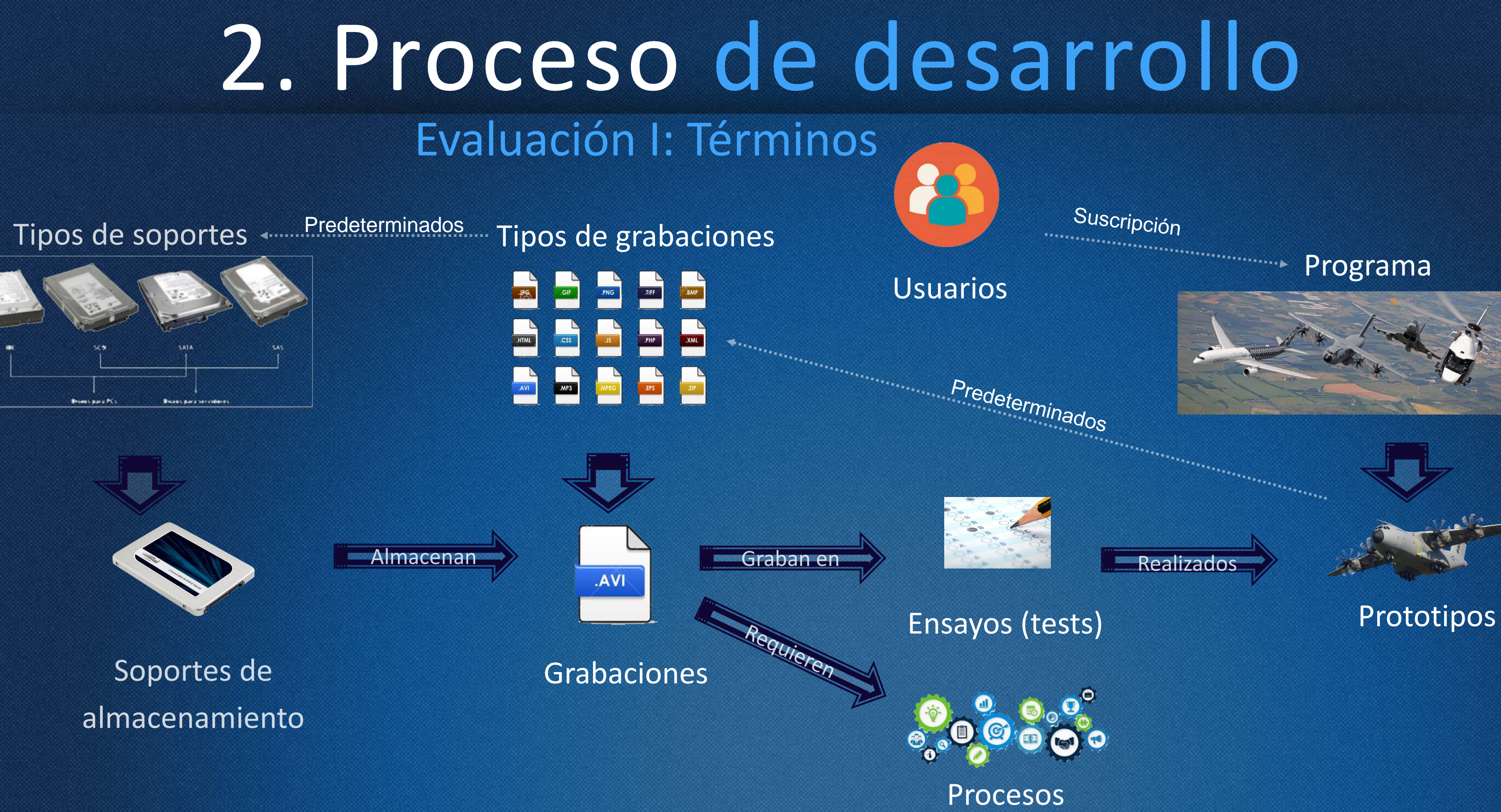

75.623 · TFG · ÁREA IPO · 2019/2020\_2 · EIMT

Suscripción 

### Programa

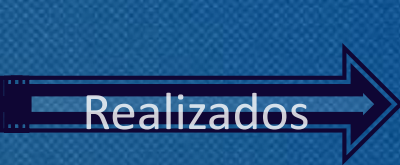

- Formulario Principal
- Ensayos
- Grabaciones
- Procesos
- Buscar
- Servidores
- 
- Tipos de grabaciones
- 
- Carga de configuración
- Relaciones
- Suscripciones

## 2. Proceso de desarrollo Evaluación I: Información

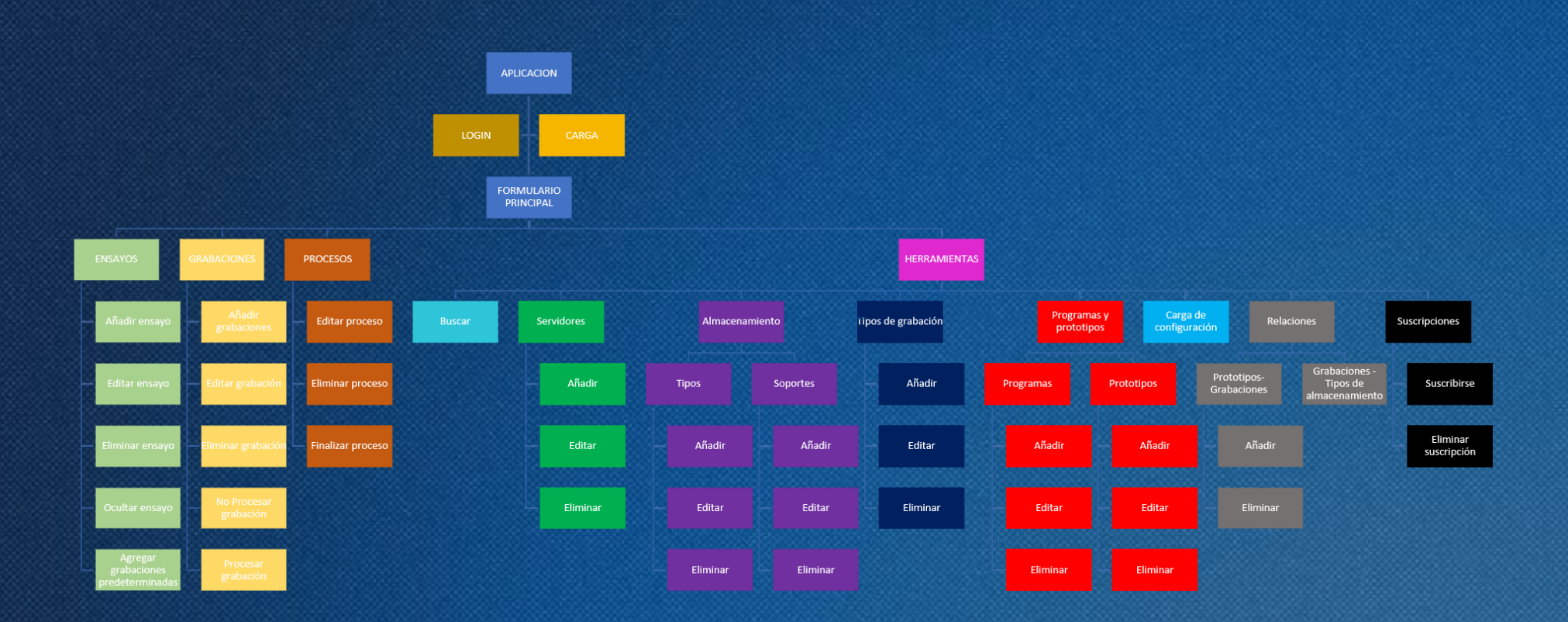

Mapa de contenidos

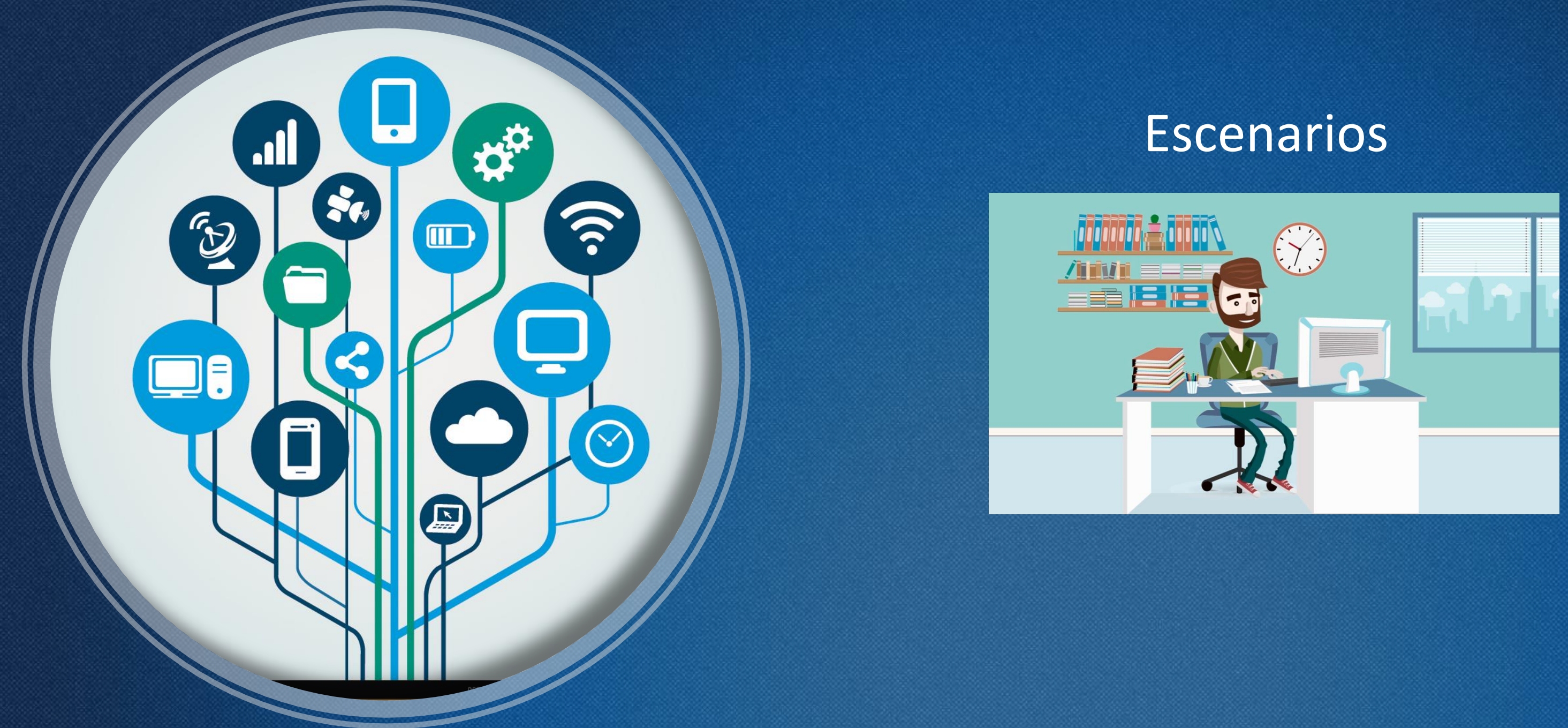

### 75.623 · TFG · ÁREA IPO · 2019/2020\_2 · EIMT

# 2. Proceso de desarrollo Fase de diseño: Funcionalidades

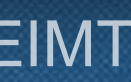

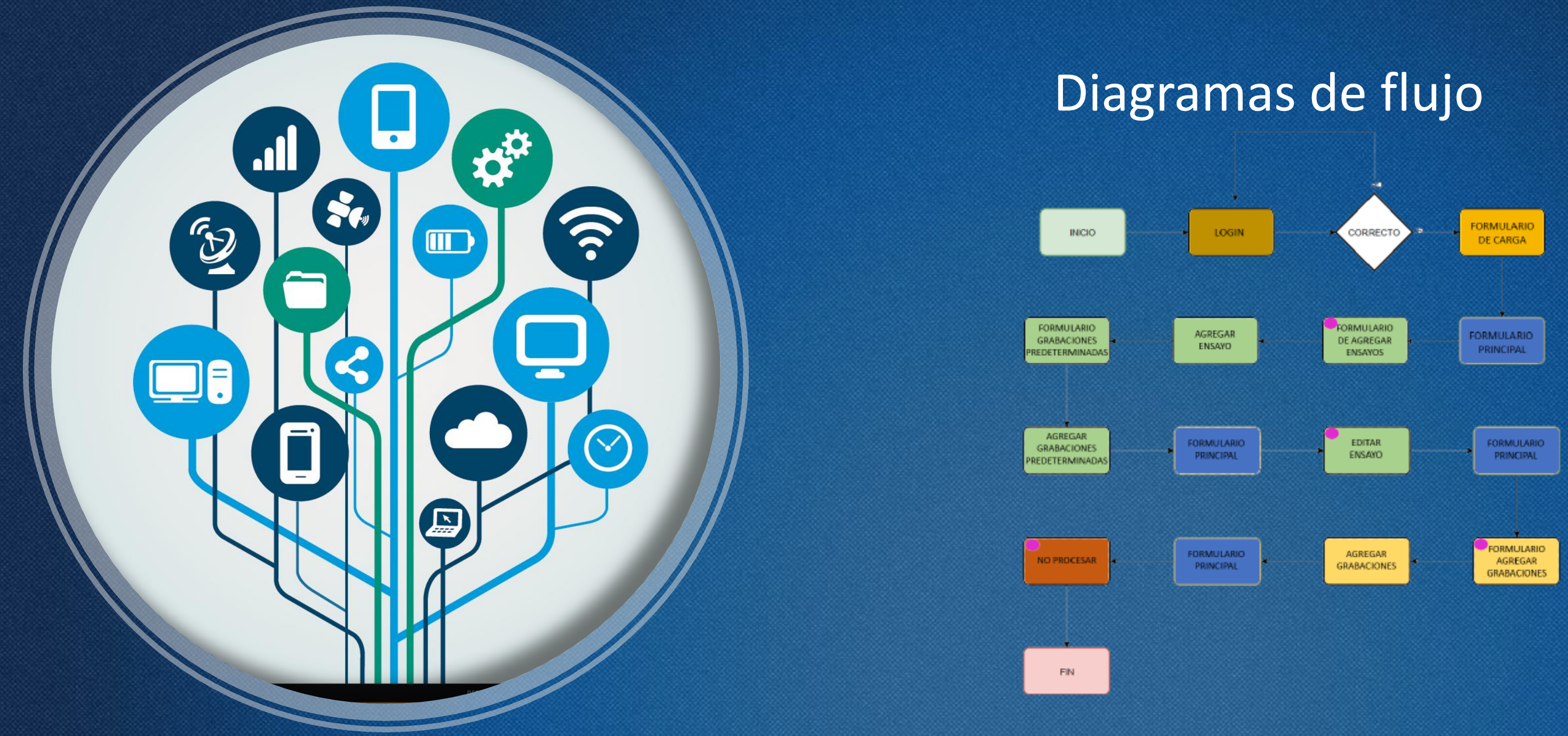

### 75.623 · TFG · ÁREA IPO · 2019/2020\_2 · EIMT

# 2. Proceso de desarrollo Fase de diseño: Funcionalidades

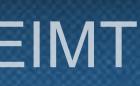

## 2. Proceso de desarrollo Fase de diseño: Funcionalidades

### Escenarios + Diagramas de flujo = Instrucciones

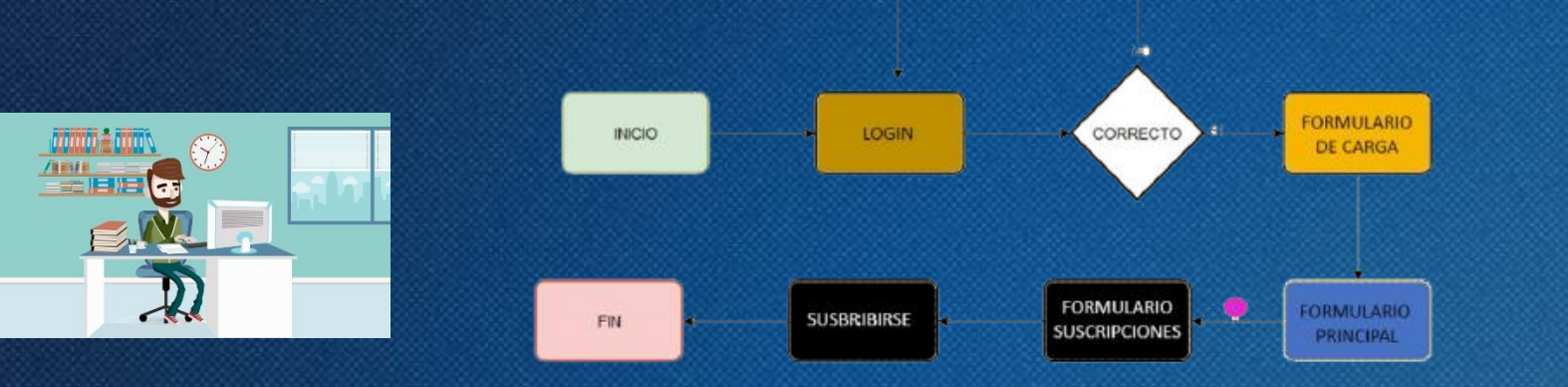

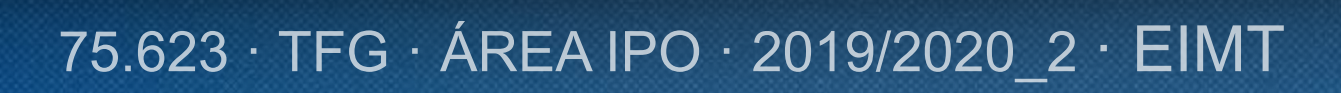

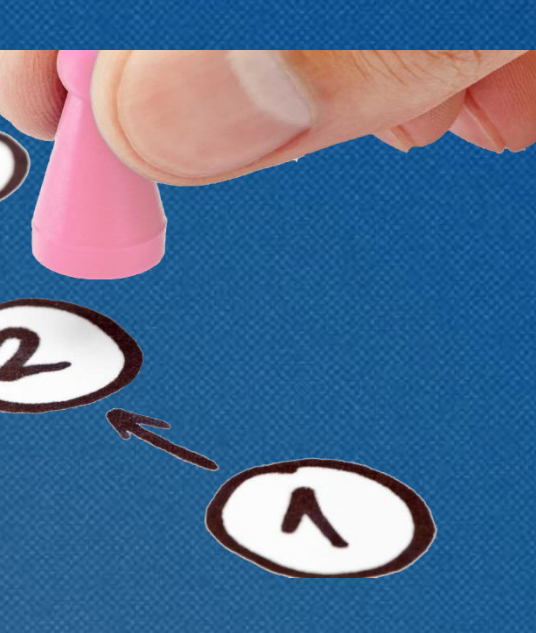

## Primer diseño de las pantallas principales

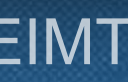

# 2. Proceso de desarrollo Fase de diseño: Sketching/Prototipado

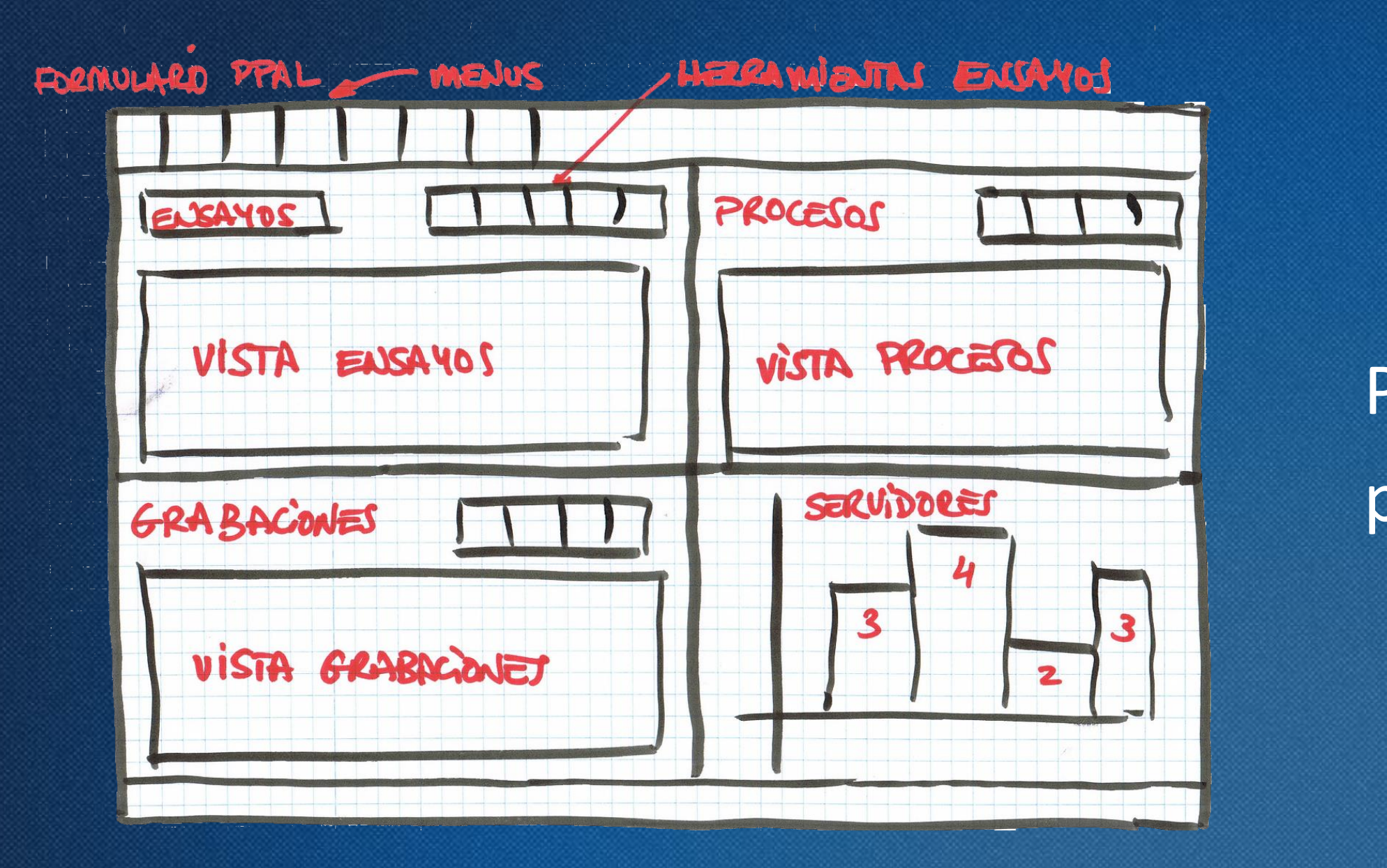

• Campos completos

## 2. Proceso de desarrollo Evaluación II: Proporciones

• Tamaño de los formularios

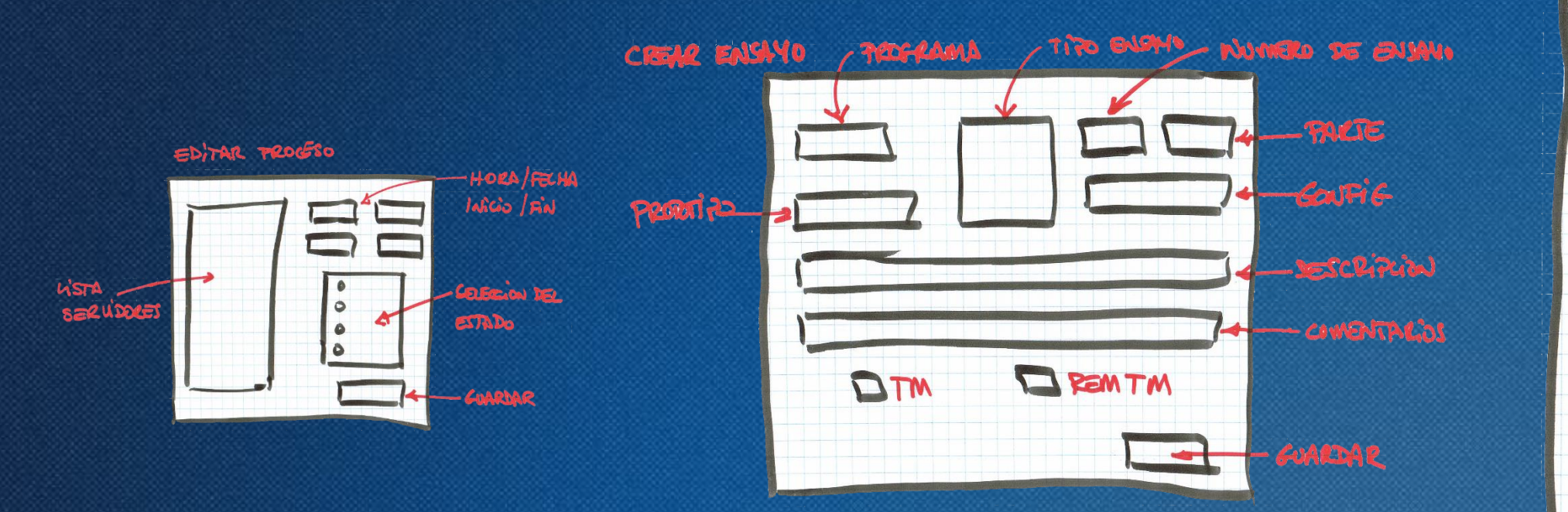

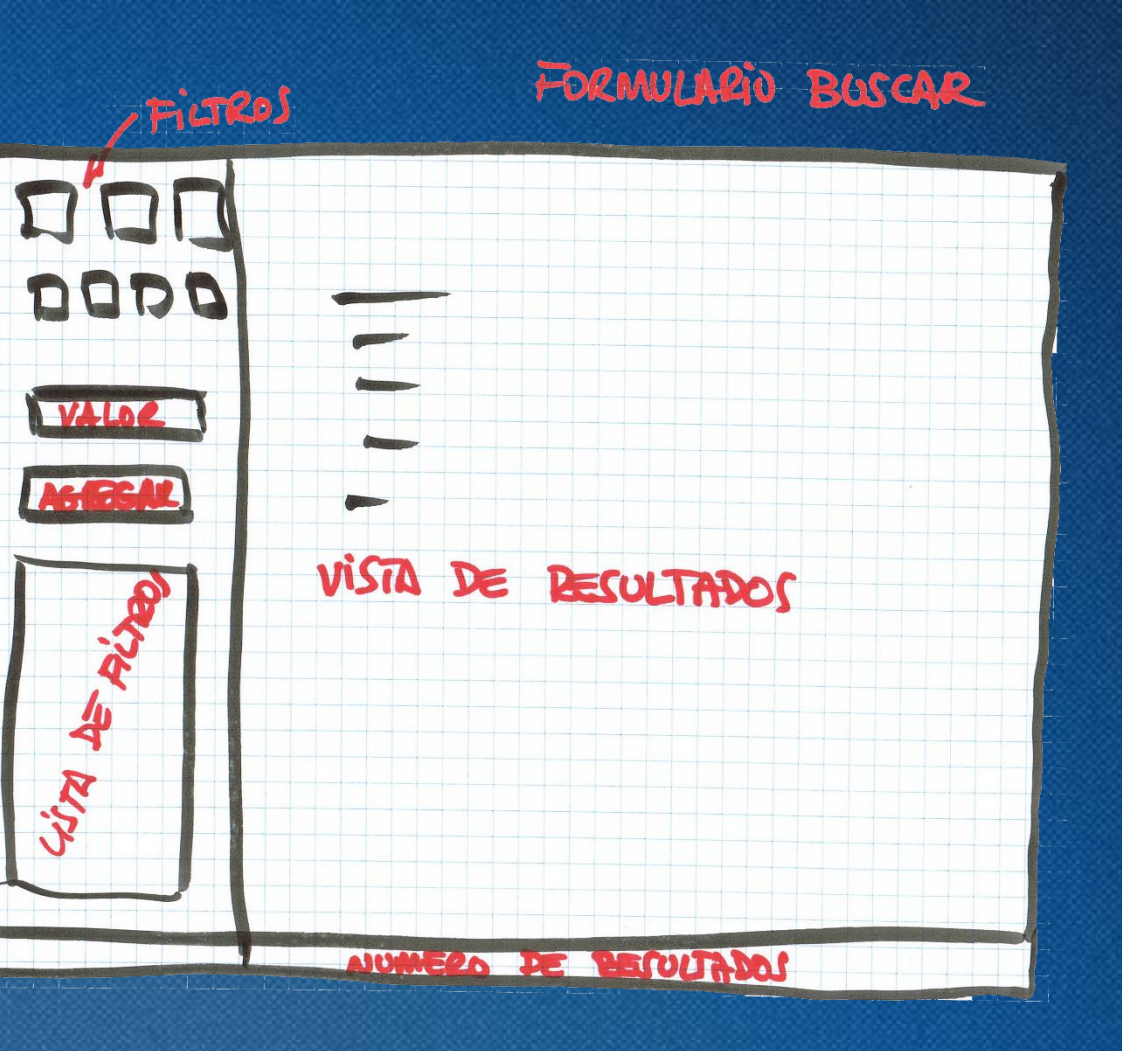

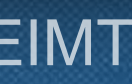

### Como se accede a cada una de las pantallas

## 2. Proceso de desarrollo Evaluación II: Transiciones

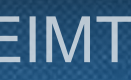

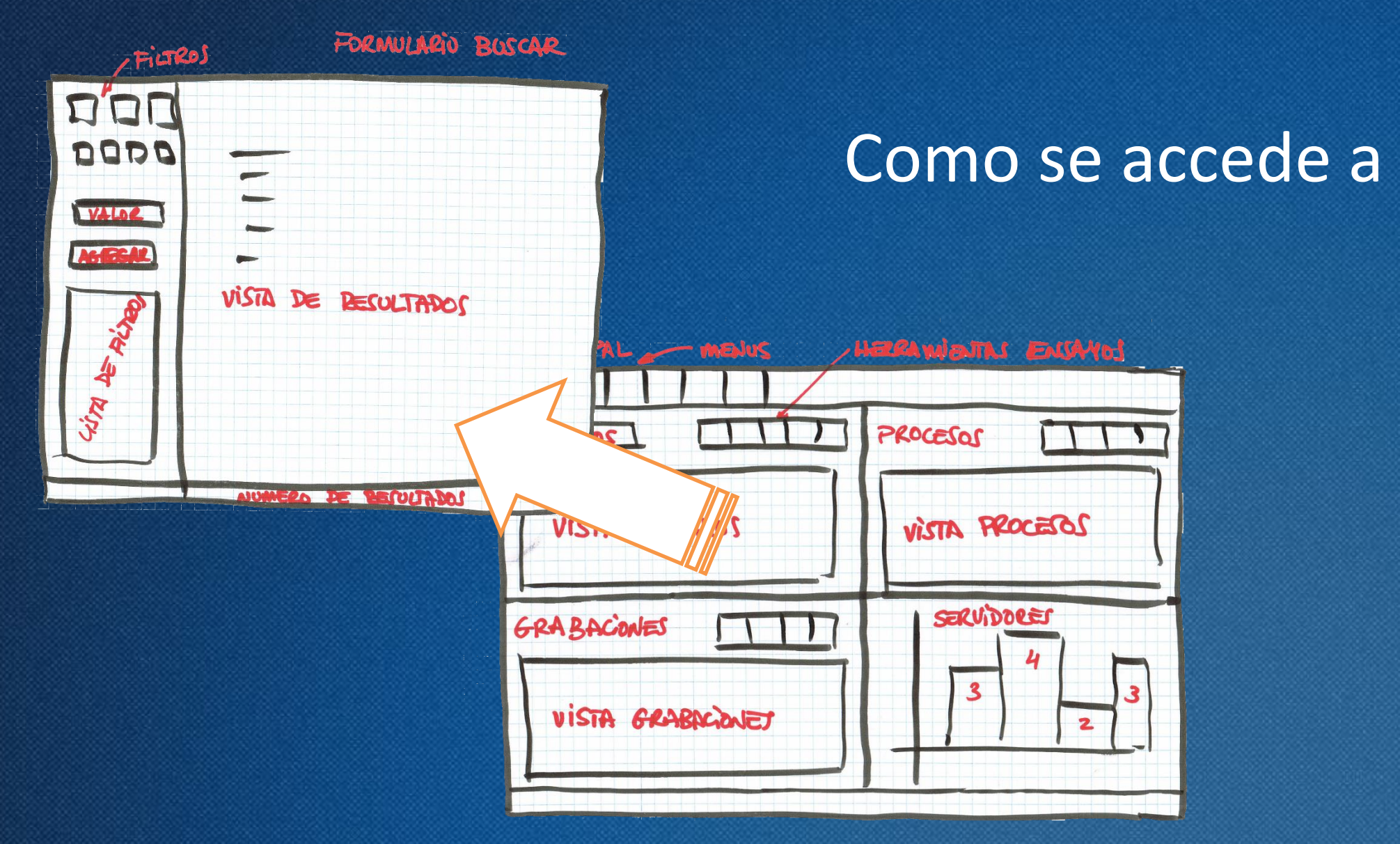

## 2. Proceso de desarrollo Evaluación II: Iconos

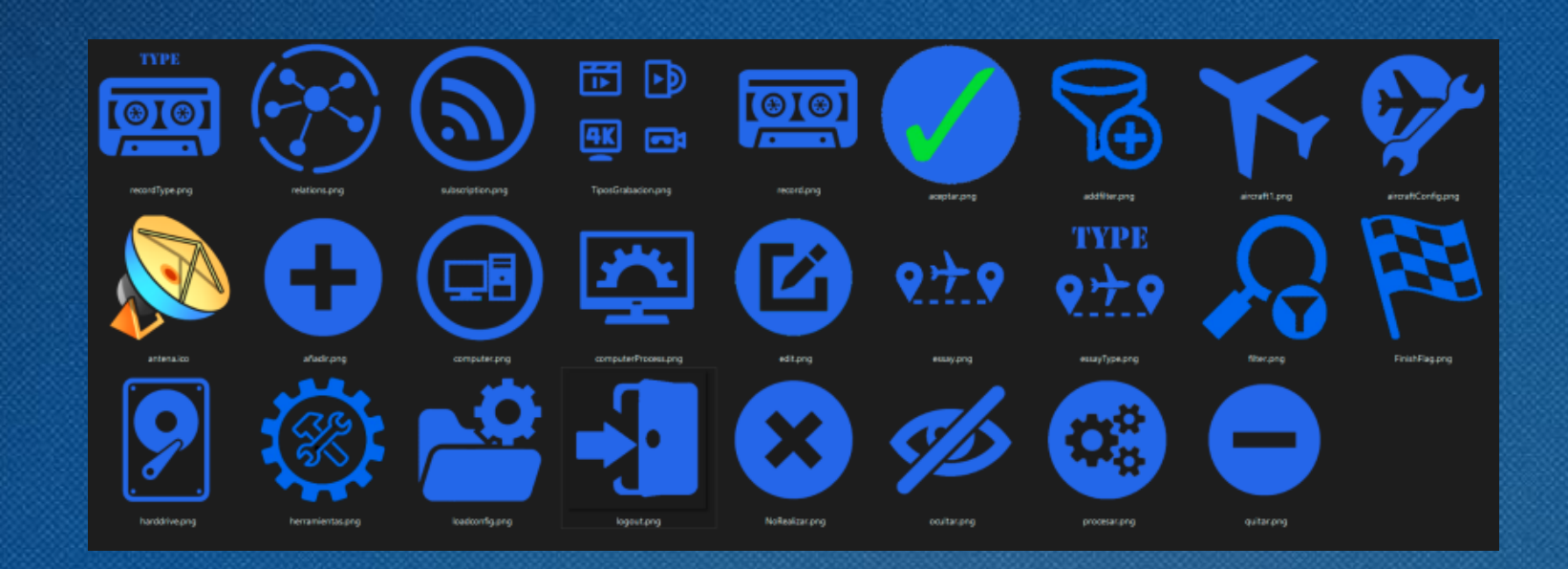

### Iconos intuitivos

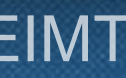

# 2. Proceso de desarrollo

## Prototipo de alta definición

- Funcional
- Cercano al producto final
- Intuitivo para el usuario

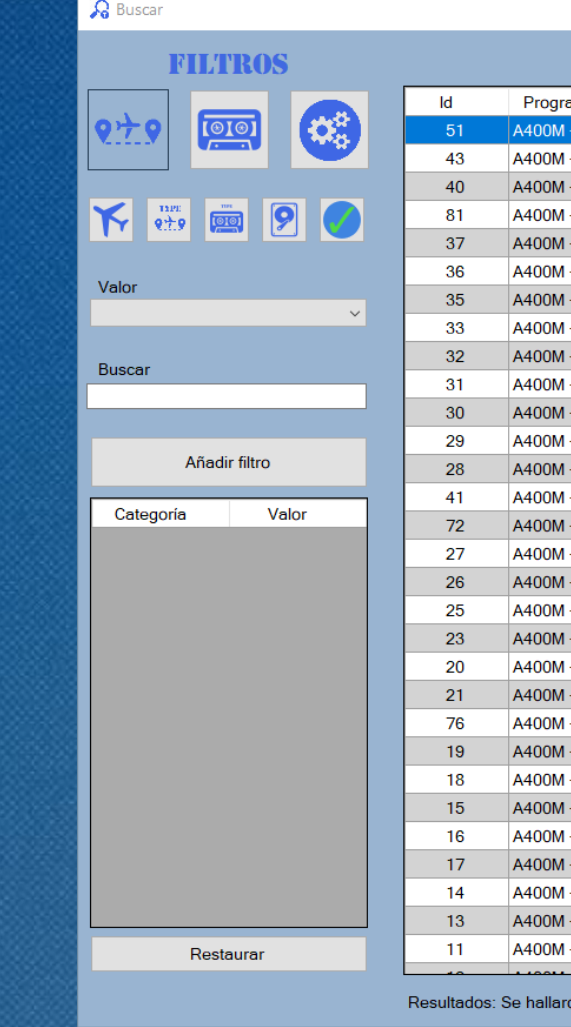

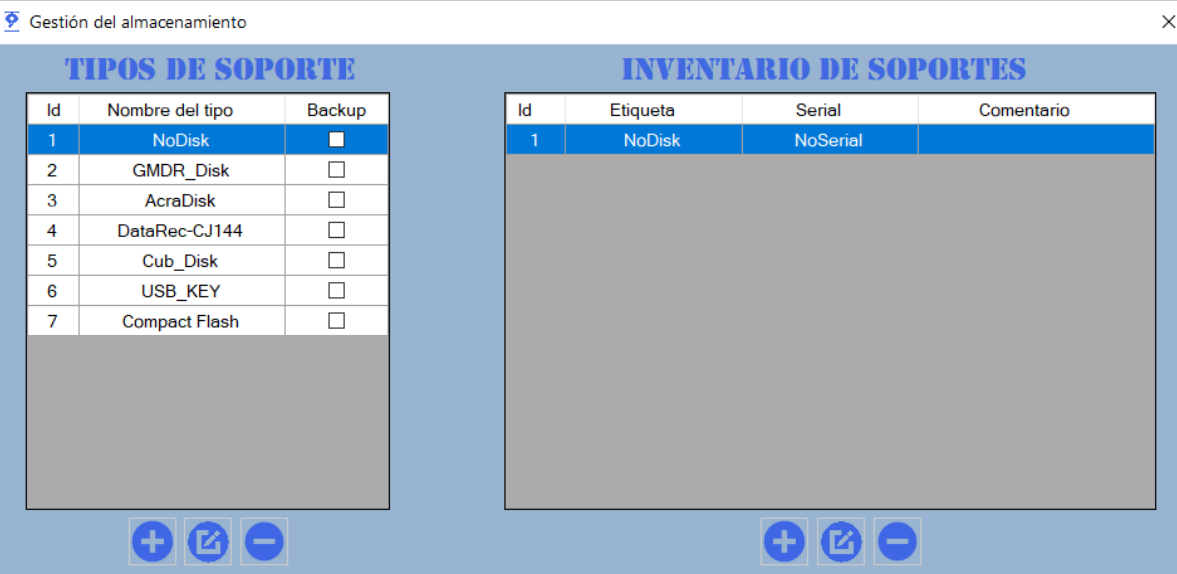

75.623 · TFG · ÁREA IPO · 2019/2020\_2 · EIMT

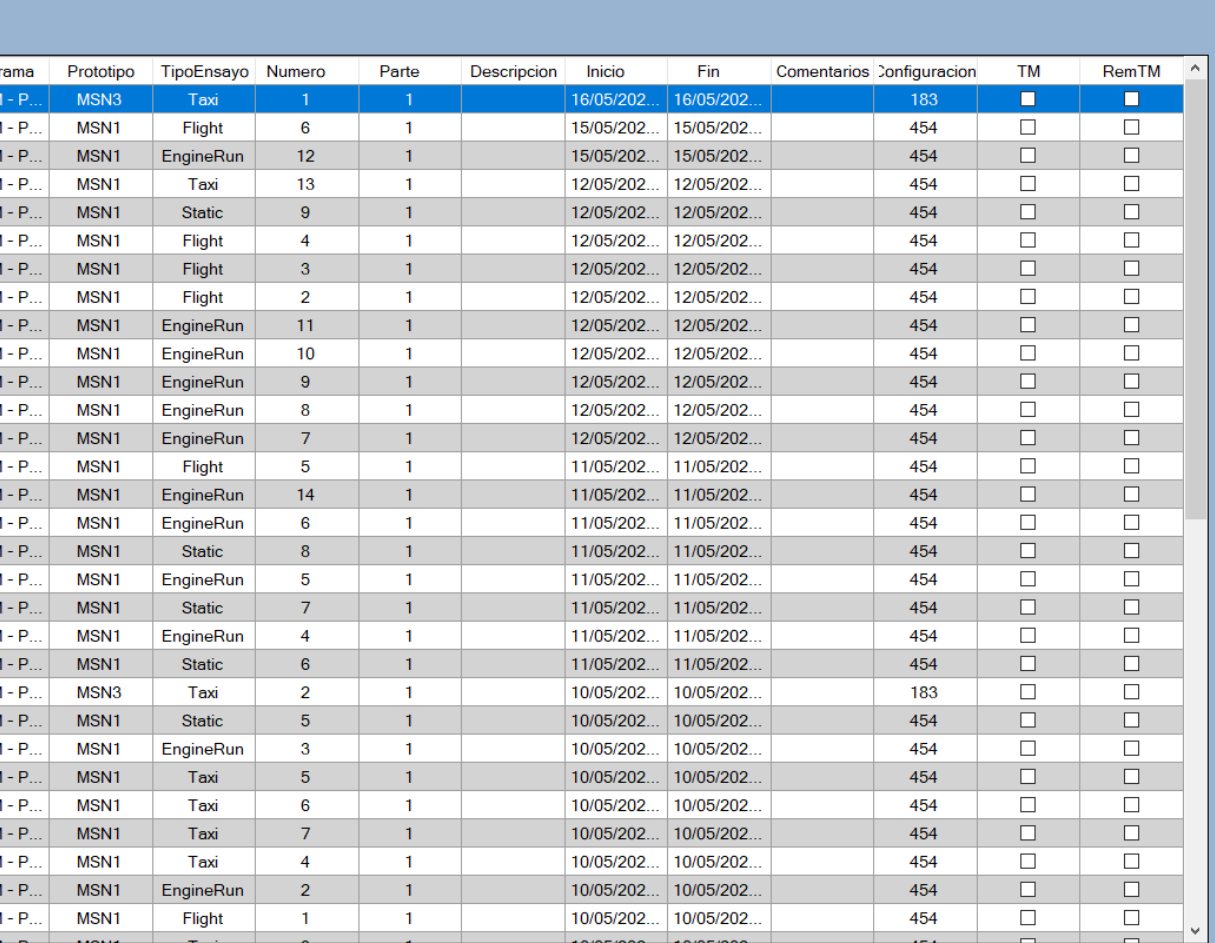

ו<br>58 coincidencia

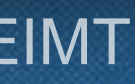

Es importante evaluar los resultados para sacar conclusiones

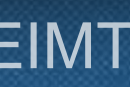

## 2. Proceso de desarrollo Evaluación III: Test de usabilidad

#### Respuestas del test de usabilidad

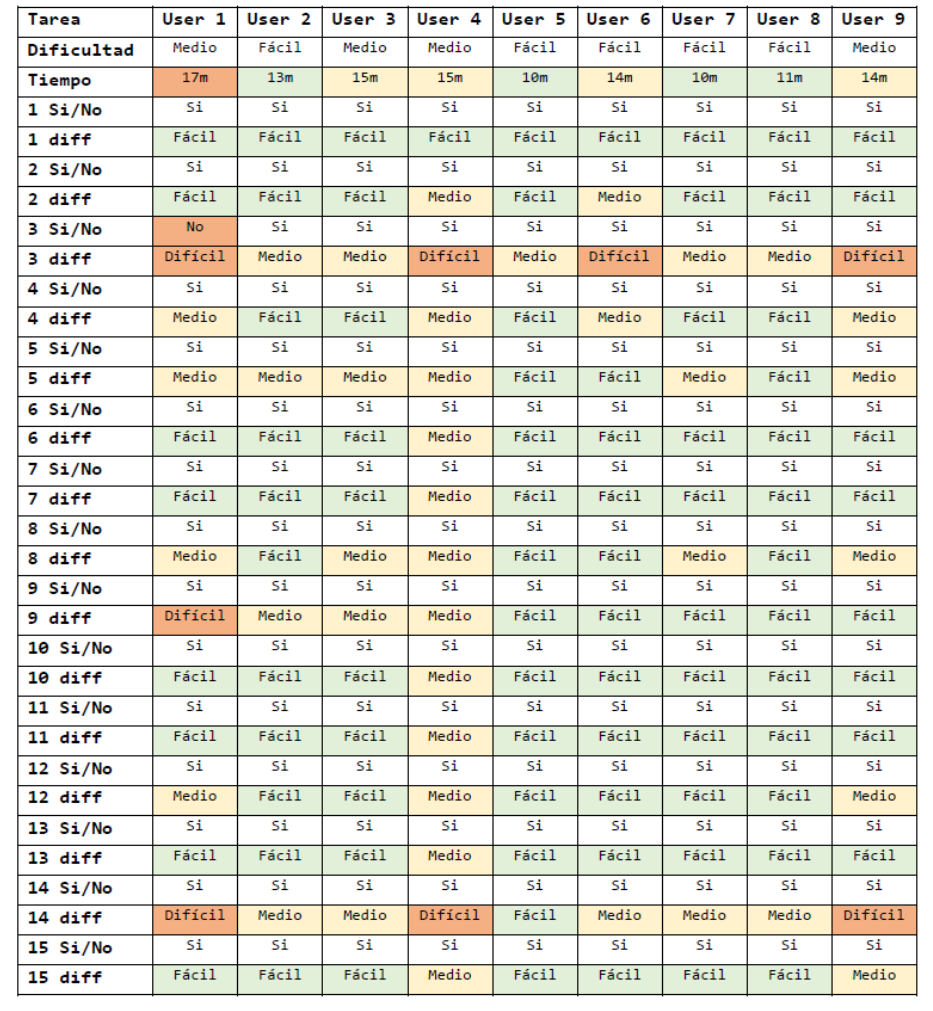

## Evaluar los resultados

### Buscar patrones

Se buscan patrones en cuanto a acciones y usuarios

# 3. Implementación

Tecnologías utilizadas

# Visual Studio

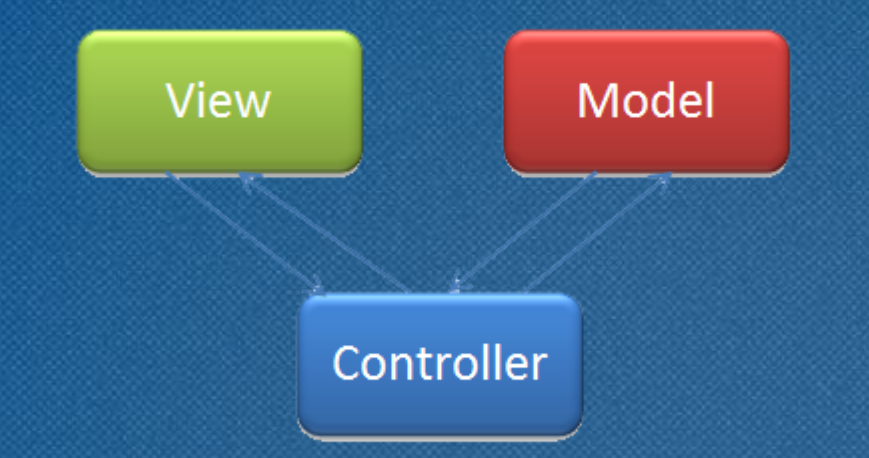

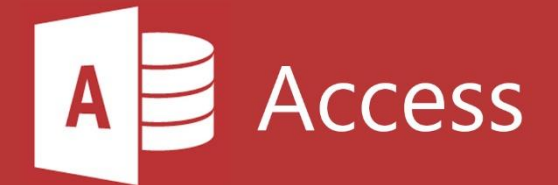

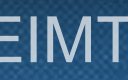

# 3. Implementación Que se ha implementado

- Programa funcional
- Cumple requisitos
- Idea mental continua
- Términos acordados
- Sistemas de ayuda

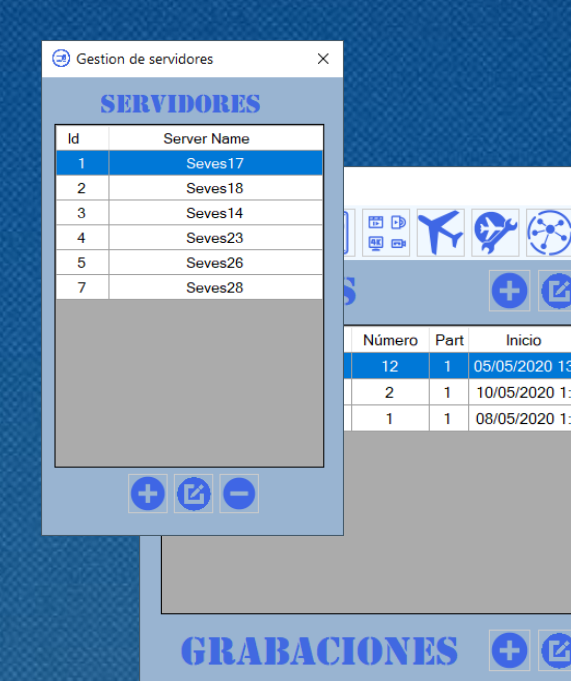

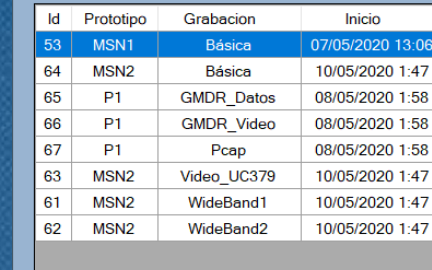

Status

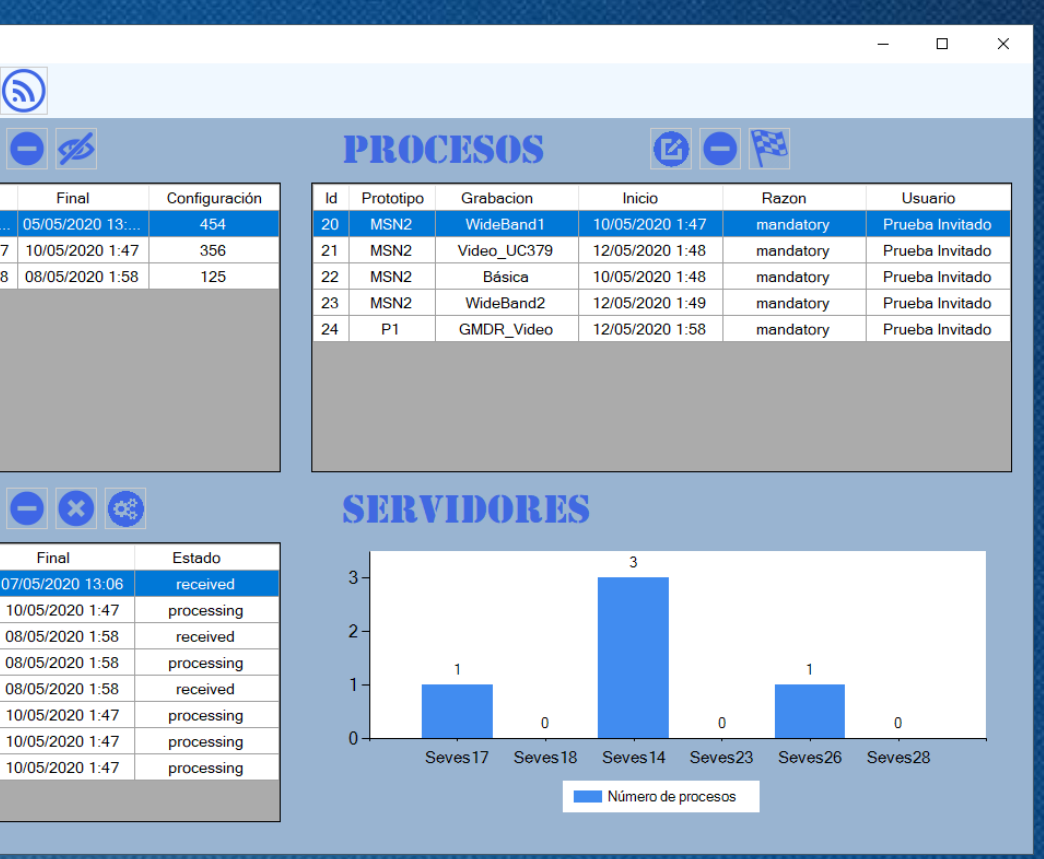

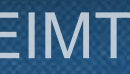

### • Sistemas de ayuda

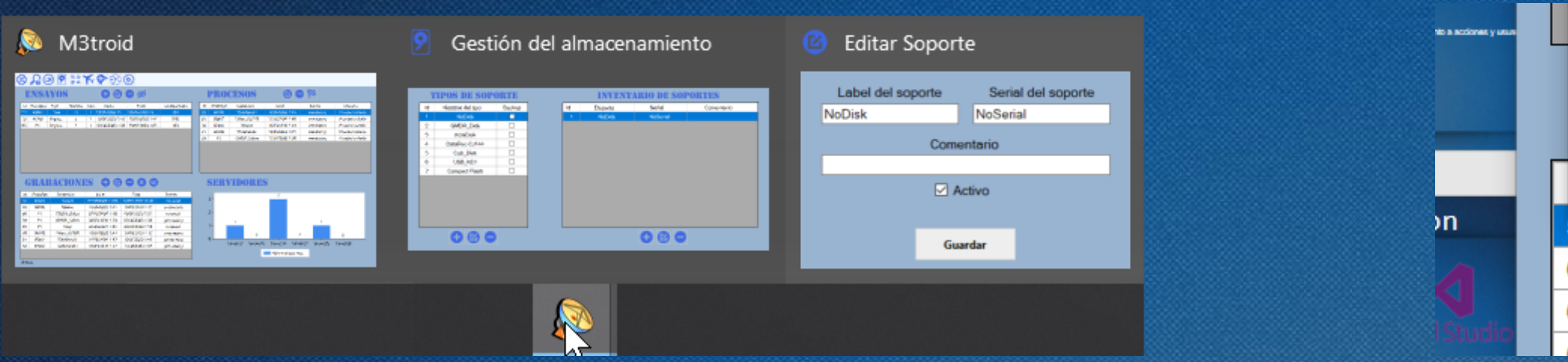

# 3. Implementación Que se ha implementado

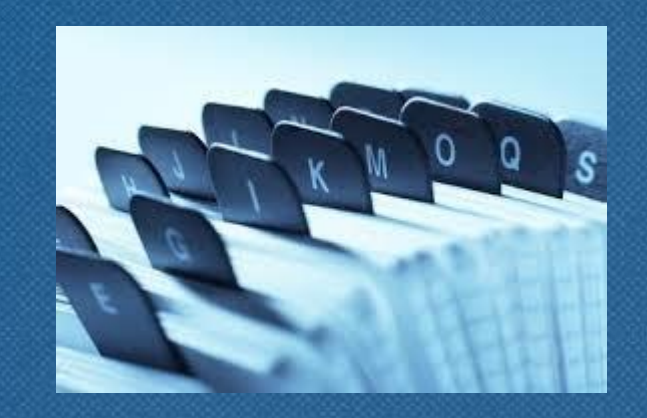

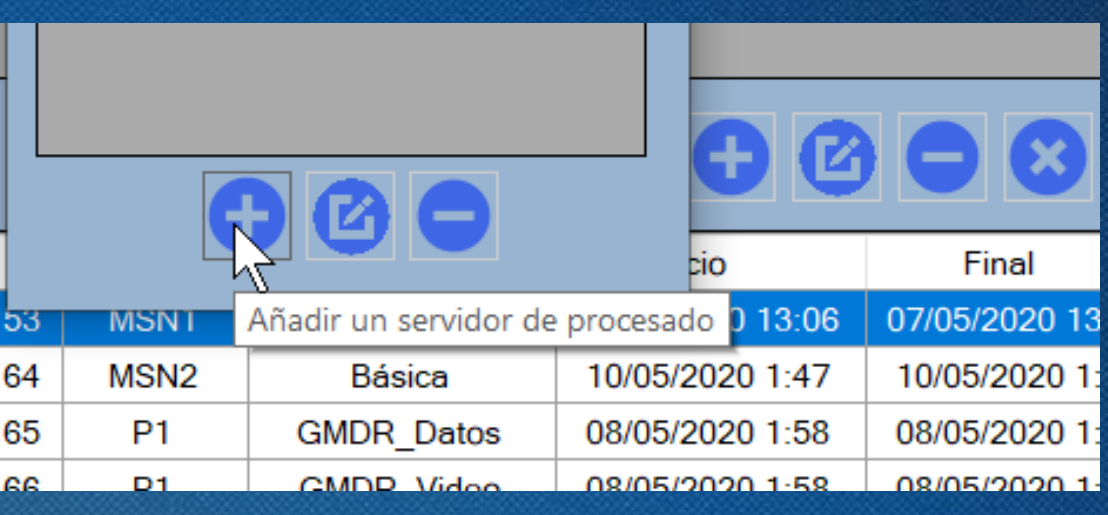

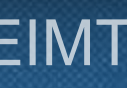

ostgre Tecnologías

### Funcionalidades

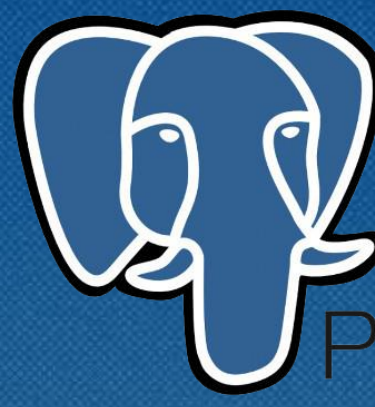

# 3. Implementación Que no se ha implementado

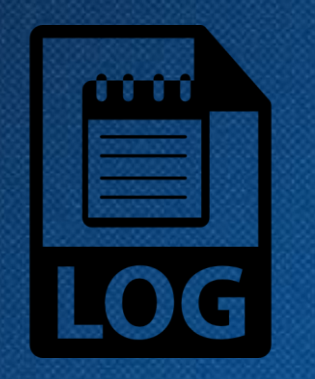

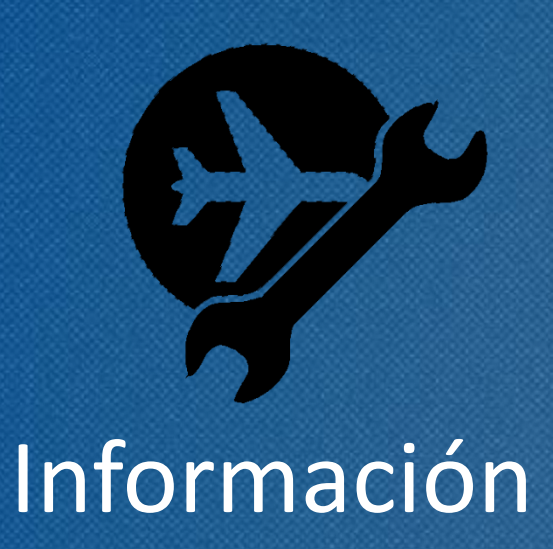

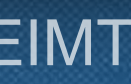

• Todas las funcionalidades organizadas • Vista rápida del estado de las tareas Control de tareas

## Manual: Pantalla principal 3. Implementación

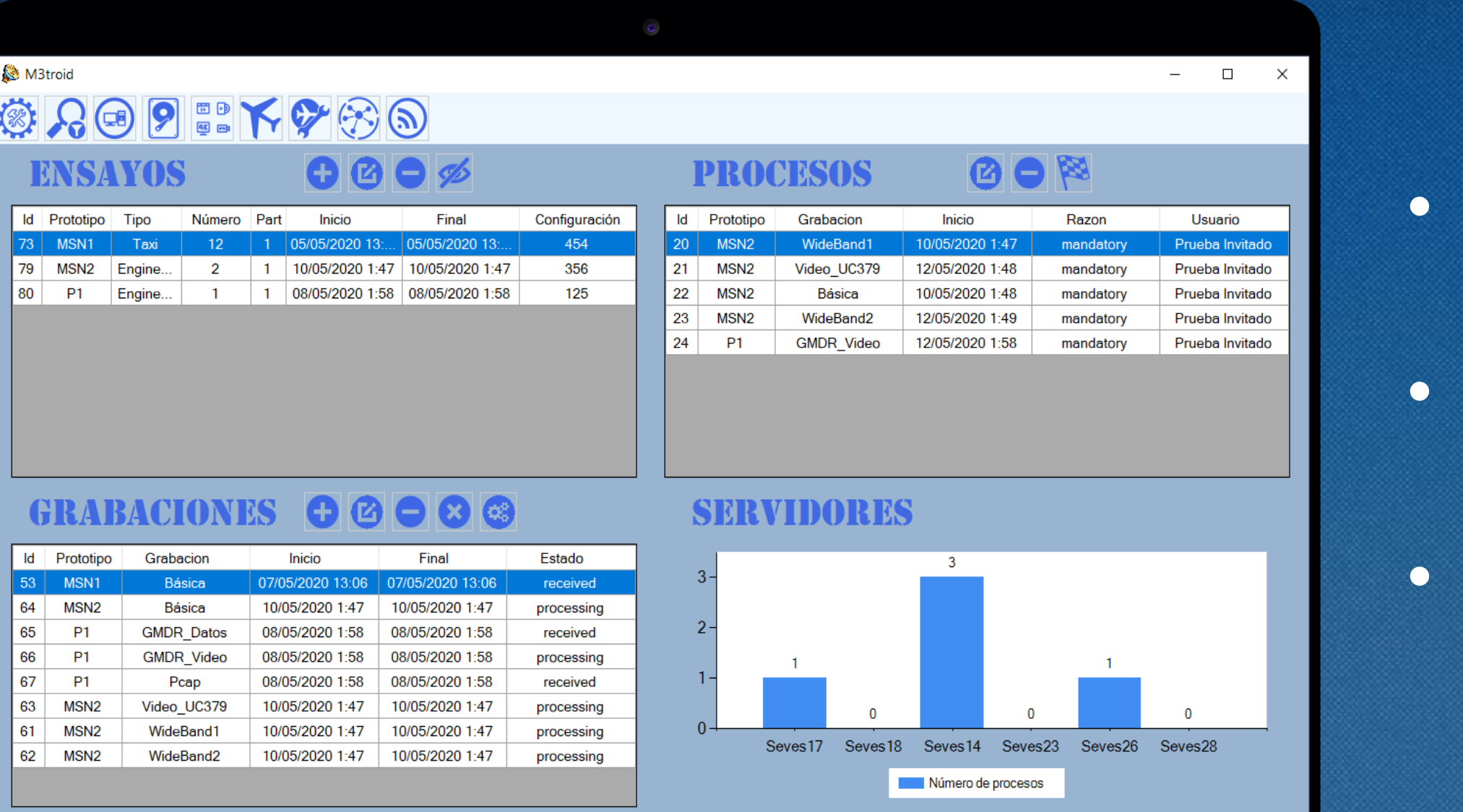

## 3. Implementación Manual: Pantalla principal

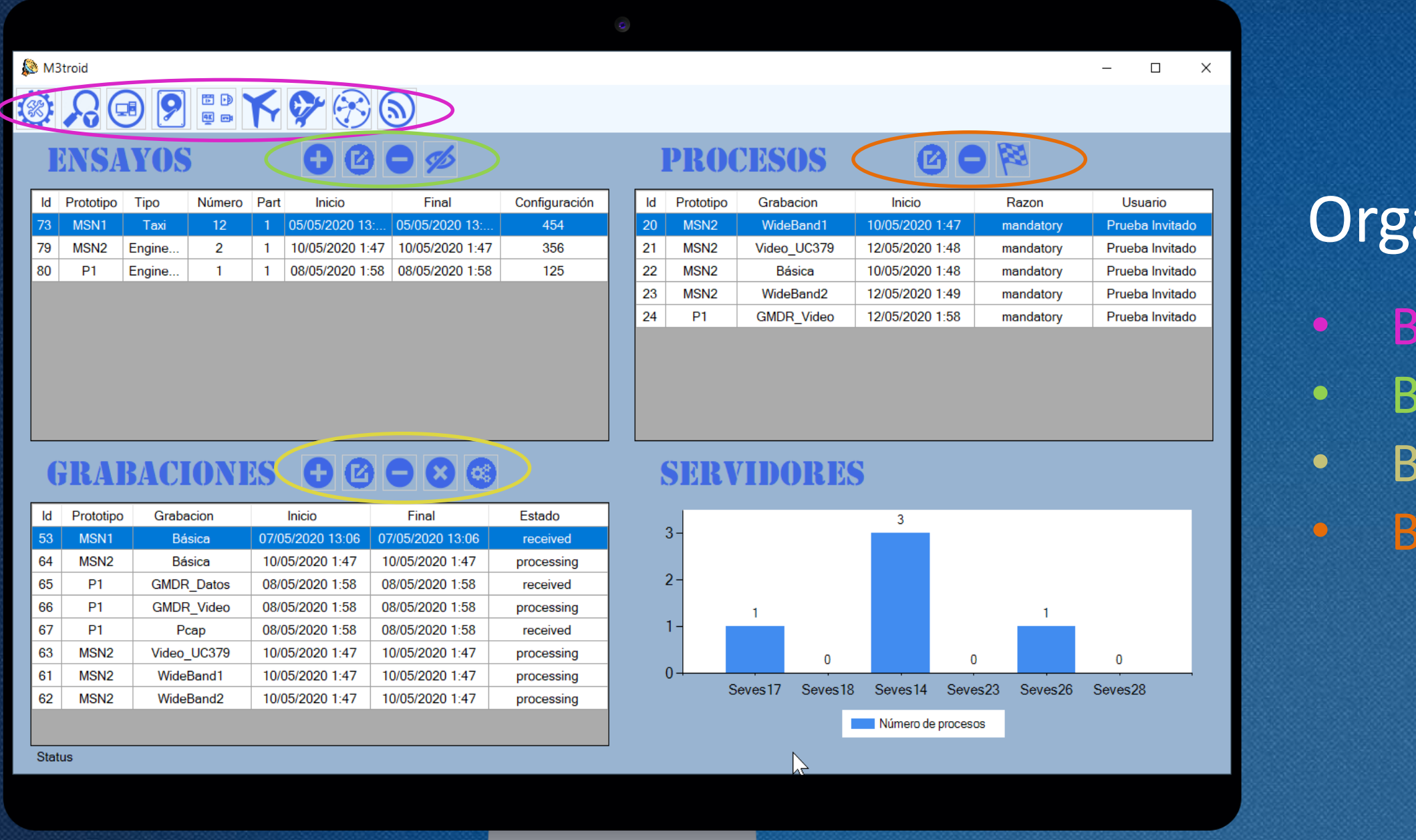

#### 75.623 · TFG · ÁREA IPO · 2019/2020\_2 · EIMT

### anización de los botones

arra de herramientas principal arra de herramientas de ensayo arra de herramientas de grabaciones arra de herramientas de procesos

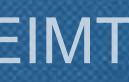

• Pantalla para crear ensayos y las grabaciones de dicho ensayo.

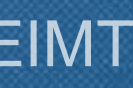

## 3. Implementación Manual: Pantalla de crear ensayos

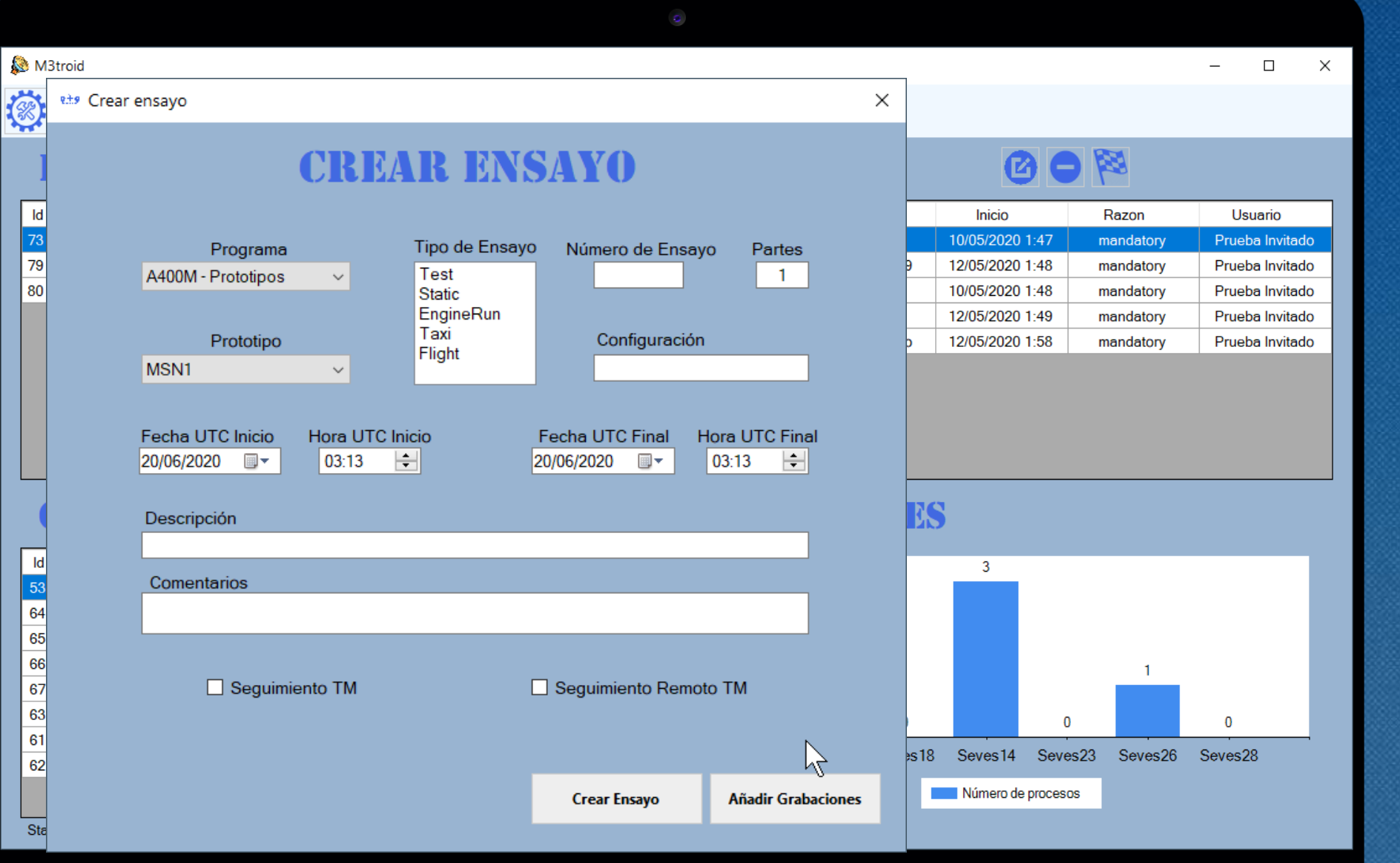

## 3. Implementación Manual: Pantalla de crear grabaciones

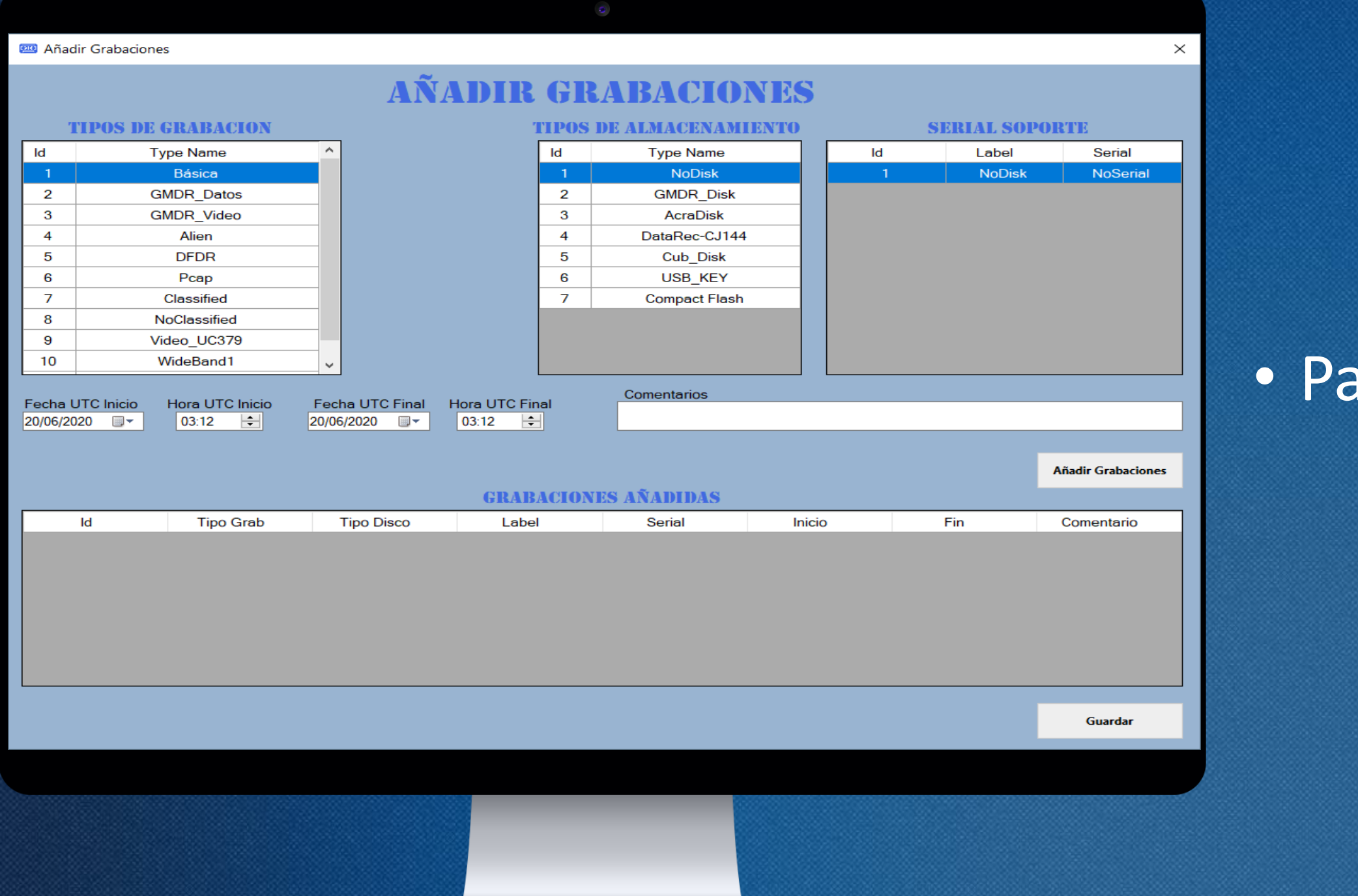

#### 75.623 · TFG · ÁREA IPO · 2019/2020\_2 · EIMT

### antalla para crear las grabaciones

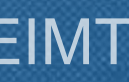

• Pantalla para buscar ensayos, grabaciones o procesos.

75.623 · TFG · ÁREA IPO · 2019/2020\_2 · EIMT

## 3. Implementación Manual: Pantalla del buscador

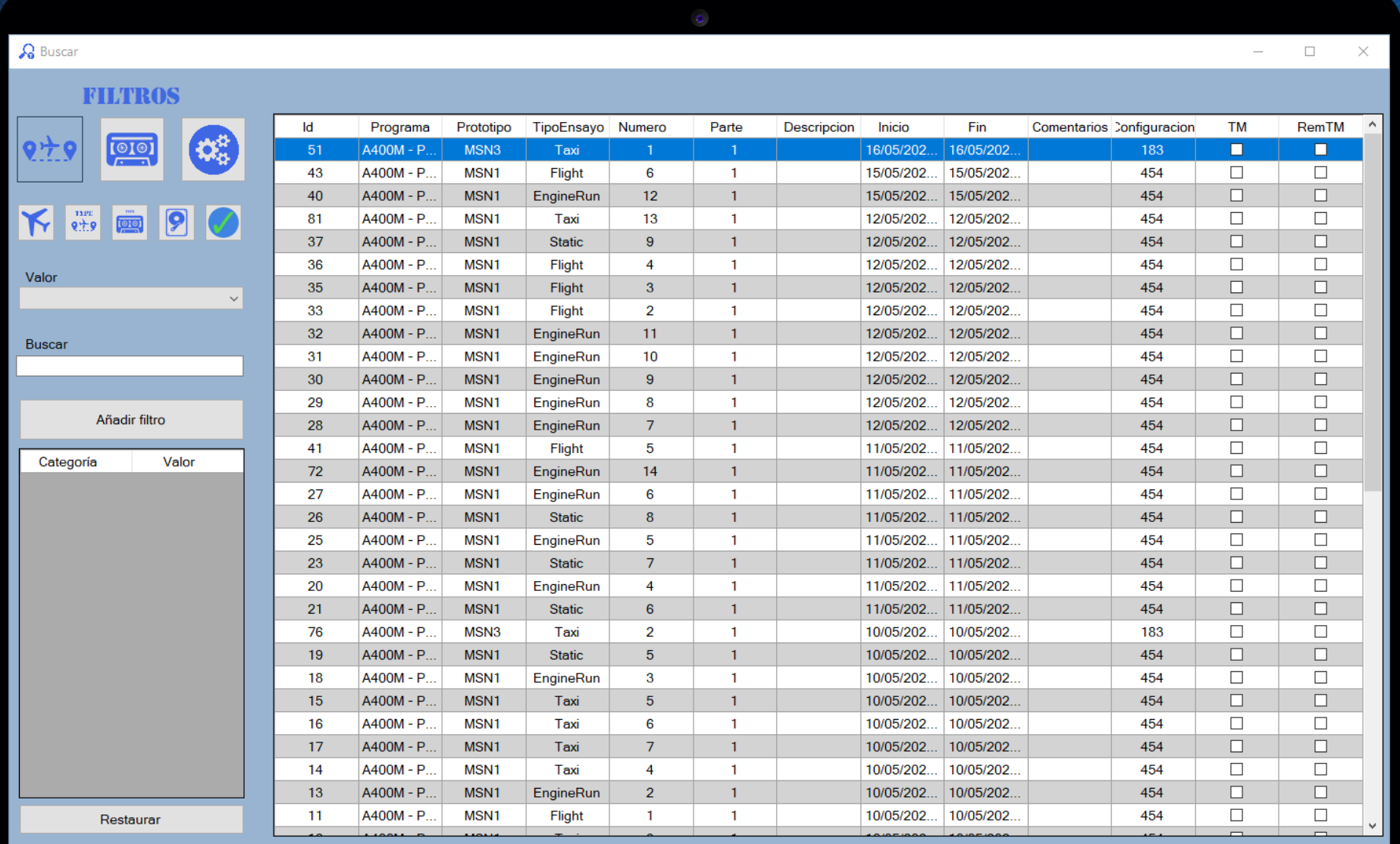

peultados: So hallaron 58 coincide

# 4. Conclusiones Finales

### Resultados del proyecto

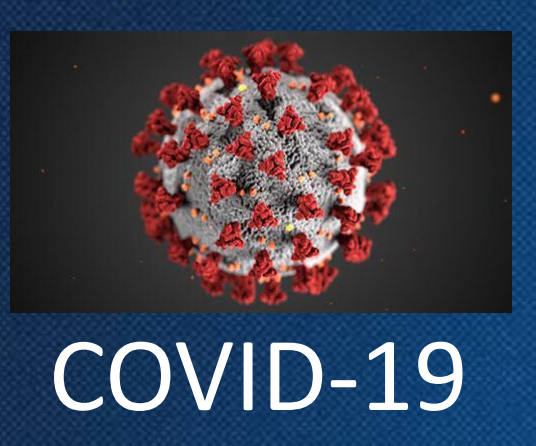

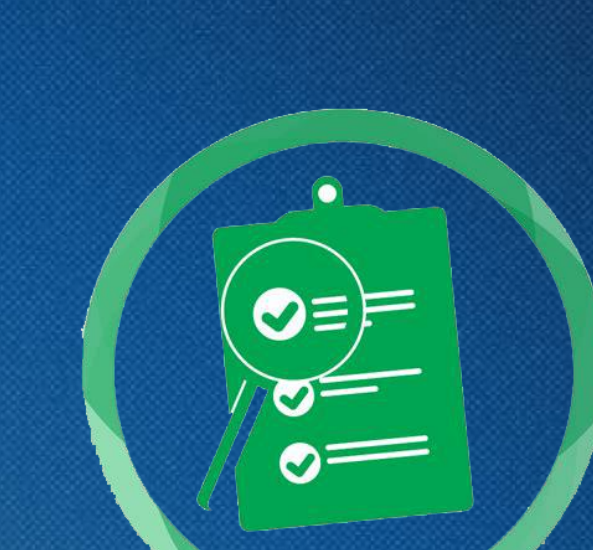

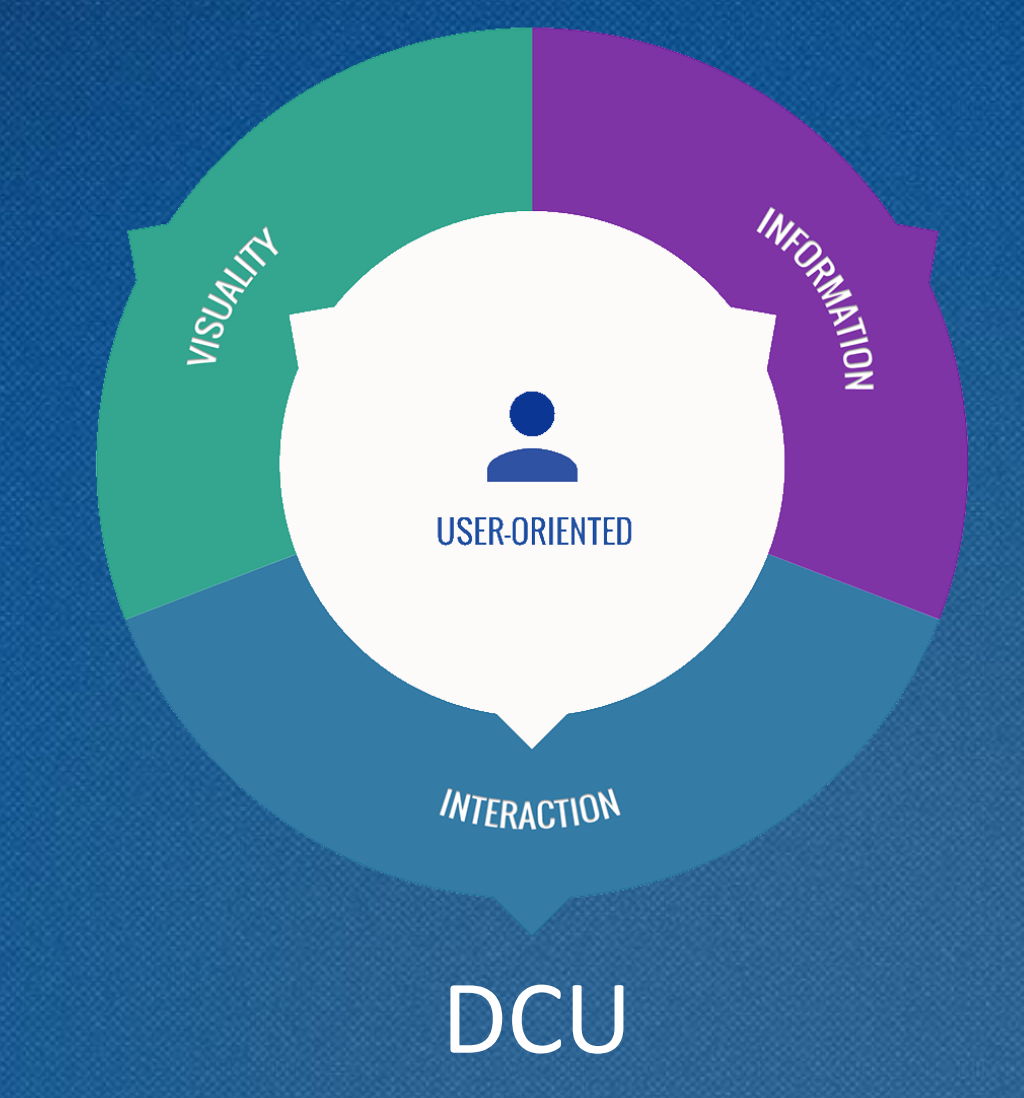

75.623 · TFG · ÁREA IPO · 2019/2020\_2 · EIMT

### Cumplimiento

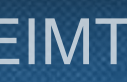

## 4. Conclusiones Finales Resultados del proyecto

 $\sqrt{ }$ 

### Perfiles de usuario que que esta eleccidad en la elección de la esta entre eleccional de la elección de la ele

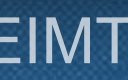

# Muchas gracias

75.623 · TFG · ÁREA IPO · 2019/2020\_2 · EIMT Patricio Moreno Losana - 06/2020